**ESCUELA SUPERIOR POLITÉCNICA DEL LITORAL** 

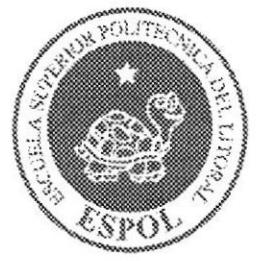

# ESCUELA DE DISEÑO Y COMUNICACIÓN VISUAL

**TOPICO DE GRADUACIÓN** 

# PREVIO A LA OBTENCIÓN DEL TÍTULO DE

#### **ANALISTA DE SISTEMAS**

#### **TEMA**

**DIARIO PARLANTE ON LINE** 

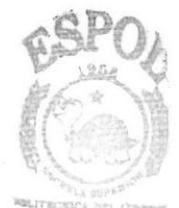

**BIBLIOTECA** CAMPUR

 $DCDAc$ 

### **MANUAL DE DISEÑO**

#### **AUTORES**

**NORA YESENIA DOMINGUEZ JIMENEZ EVELINA AMINTA YUNIZ SANCHEZ CARLOS MANUEL RODRIGUEZ VARGAS-MACHUCA** 

#### **DIRECTORES**

**MAE. JUAN CARLOS GARCIA LCDO. ALEX ESPINOZA CÁRDENAS** 

**AÑO** 

2007

### **AGRADECIMIENTO**

Nos gustaría agradecer al Todopoderoso por la vida y la salud que nos ha concedido para culminar una de las tantas metas que nos hemos propuesto. A nuestros padres ya que sin su ayuda desinteresada no lo hubiéramos podido lograr, y a nuestros amigos y profesores, por su apoyo incondicional en la elaboración de este tópico de graduación.

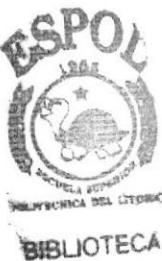

CAMPUS PENAS

# DEDICATORIA

Este tópico está dedicado a estudiantes, profesores, padres y demás personas que buscan por medio de la tecnologia de información y especialmente del lnternet, un medio para conocer, atender y cubrir sus necesidades.

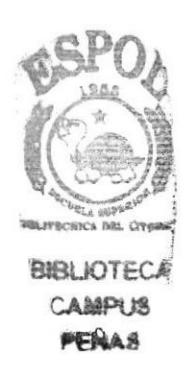

# **DECLARACIÓN EXPRESA**

La responsabilidad de los hechos, ideas y doctrinas expuestas en este tópico de graduación nos corresponde exclusivamente; y el patrimonio intelectual de la misma, al EDCOM (Escuela de Diseño y Comunicación Visual) de la Escuela Superior Politécnica del Litoral.

(Reglamento de exámenes y títulos profesionales de la ESPOL).

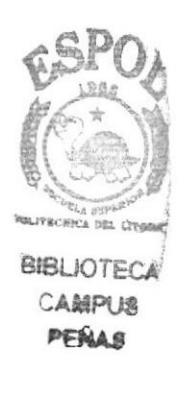

# FIRMA DE LOS DIRECTORES DEL TOPICO DE **GRADUACIÓN**

teoy

Mae. Juan Carlos Garcia

Lcdo. Alex Espinoza Cárdenas

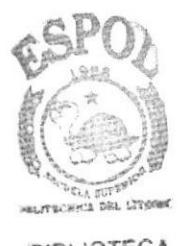

**BIBLIOTECA** CAMPUS PERAS

# FIRMA DE LOS AUTORES DEL TOPICO DE **GRADUACIÓN**

 $B$ **Nora** Dominguez

Conton

Carlos Rodríguez

<u> Ovelma Juniz S</u><br>Evelina Yuniz

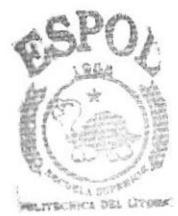

BIBLIOTECA CAMPUS PENAS

# **TABLA DE CONTENIDO**

# **CAPÍTULO 1**

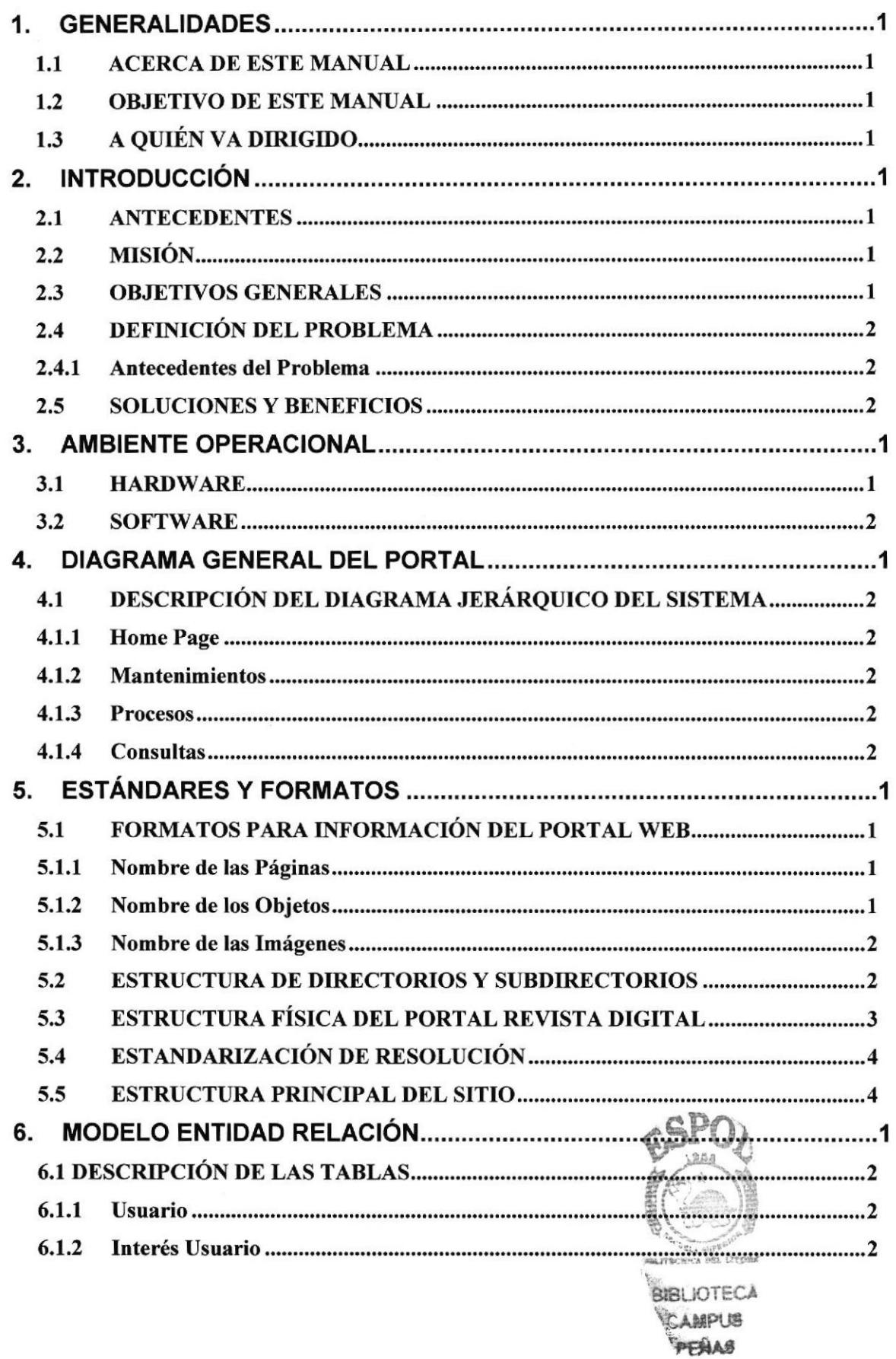

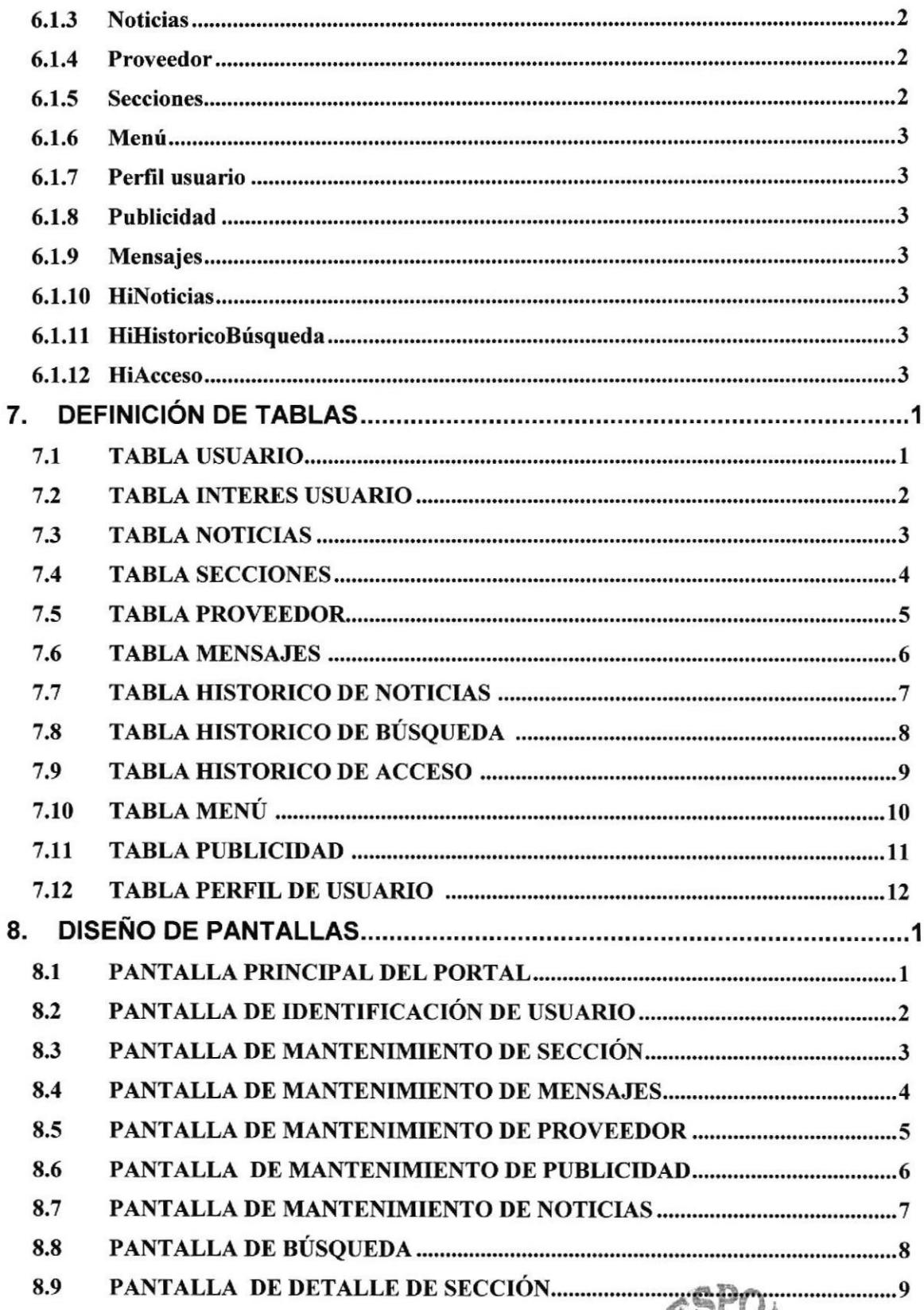

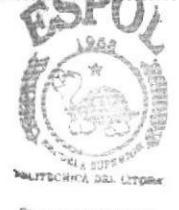

BIBLIOTECA *CAMPUS* PERAS

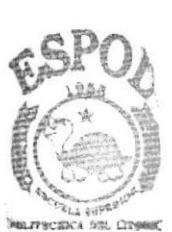

BIBLIOTECA **CAMPUS** PENAS

# CAPÍTULO 1

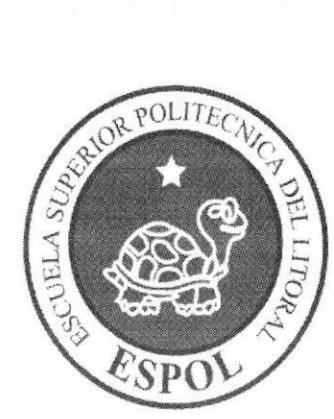

# **GENERALIDADES**

# 1. GENERALIDADES

#### I.{ ACERCA DE ESTE MANUAL

El presente manual contiene todo el análisis y diseño estructural realizado en el Sitio Web www.diarioparlante.com, en el cual se sustentará el funcionamiento de la misma.

Este manual es el resultado de investigaciones y aplicaciones adecuadas para el diseño de Páginas Web, preparadas para que estas sean usadas en los navegadores de Internet Explorer y Netscape Navigator en versiones 4.0 ó superior.

Con este manual el responsable del mantenimiento del Portal estará en capacidad de conocer:

- > Dimensiones del área de la Página.
- > Las normas y los estándares utilizados en el manual.
- $\triangleright$  El diseño utilizado en el desarrollo de la Página.<br> $\triangleright$  La estructura de navegación utilizada.
- 
- F Mantener cada página con los datos e información actual¡zada de manera oportuna.
- D Mostrar información acerca de la lnstitución.

El presente manual consta de cinco capítulos que contienen lo siguiente: el Ambiente Operacional, Estandarización de Formatos y Diseño de Pantallas.

#### 1.2 OBJETIVO DE ESTE MANUAL

Este manual se ha diseñado para ser un soporte para el mantenimiento del Portal Web www-diarioparlante.com

- > Conocer la estructura jerárquica del portal.
- > Actualizar el contenido de las páginas cuando sea necesario.
- > Entender los estándares utilizados en el diseño del portal, tanto en nombres y en formatos de pantallas, etc. en SPO
- > Saber la estructura de las páginas.

### 1.3 A QUIÉN VA DIRIGIDO

 $(\oplus)$ 

**BIBLIOTECA** 

Este manual está destinado a las personas responsables del mantenimiento del CAMPUS Portal y ha sido elaborado con el soporte para cumplir con el mantenimiento de las páginas Web en su etapa de operación.

Entre las personas que tendrán la responsabilidad de revisar estas tareas podemos mencionar:

- $\triangleright$  Analistas de Sistemas.
- > Personal con conocimiento de Análisis y / o Programación (Lenguaje HTML, C#, base de datos SQL 2000), Macromedia Dreamweaver.
- > A todos los interesados sean profesionales del área en desarrollo de sitios Web y al público en general que desee conocer el proceso seguido en la elaboración de la página.
- > A los futuros Programadores de Aplicaciones encargados de la actualización de la página, lo que servirá de ayuda y conocimiento sobre los parámetros requeridos en el diseño.
- > A los Webmasters, quienes serán los encargados de actualizar y almacenar la información y aquellas personas que revisarán y calificarán éste manual.

El propósito de redactar este manual ha sido darles a conocer de manera clara la información de los recursos que se han utilizado para el diseño y la tecnología usada para brindarle al usuario lo más idóneo.

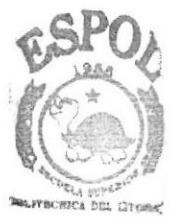

**BIBLIOTECA** CAMPUS **PEÑAS** 

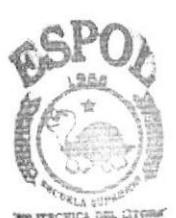

**BIBLIOTECA** CAMPUS PEÑAS

# **CAPÍTULO 2**

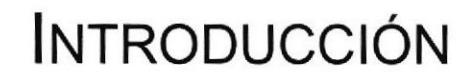

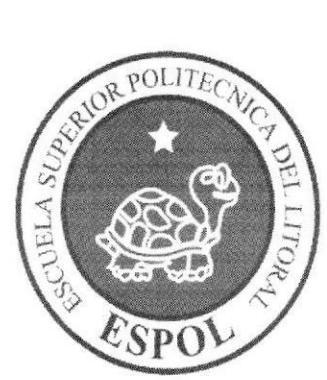

# 2. INTRODUCCIÓN

El material que proporciona este manual contiene capítulos que explicarán de manera detallada los procedimientos que se han tomado para el diseño del Portal

Como herramienta de diseño se utilizó los programas: Macromedia Dreamweaver versión MX 2004, Flash; los cuales consideramos su uso por brindarnos la flexibilidad y una utilidad superior con relación a otras herramientas de diseño.

Se han utilizado gráficos estáticos para darle un aspecto agradable a la página.

#### **2.1 ANTECEDENTES**

Somos una empresa con experiencia en la creación de los portales web de pequeñas y medianas empresas, conformada por profesionales capacitados y comprometidos para satisfacer las necesidades de nuestros usuarios.

En el mundo actual del Internet no existen o no fáciles de acceder sitios web para usuarios no videntes que les permitan usar esta autopista de información pese a sus limitaciones físicas, pero que se espera vencer a través de propuestas como el sitio web parlante ya mencionado. Nuestras soluciones incluyen sistemas con tecnología de punta y los servicios para implementarlos adecuadamente

Somos una empresa que trabaja con responsabilidad social y esperamos seguir engrandeciendo al país por medio de nuestro trabajo duro.

#### 2.2 MISIÓN

Nuestra misión, es ampliar los medios de información por el cual personas no videntes puedan buscar temas de su interés por si solas, haciendo uso del tacto y del oído.

Nuestro éxito depende de trabajar duro y creativamente, lo demás es cuestión de tiempo.

#### **2.3 OBJETIVOS GENERALES**

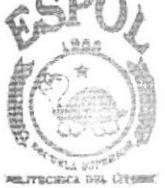

El objetivo de este manual se detalla a continuación:

**BIBLIOTECA** CAMPUS PENAS

- > Explicar de forma específica y amplia los pasos previos para la construcción de las páginas diseñadas.
- > Dar a conocer los recursos que se utilizaron para el respectivo diseño.
- > Crear una quía de futuras actualizaciones del portal.

► Luego de haber realizado el análisis respectivo en base a las necesidades de los usuarios y recopilando información de otros sitios Web relacionados a este tema, hemos definido los elementos que serán parte del proyecto y que permitirán mostrar información de interés a los visitantes del sitio.

Poder brindar la facilidad a los usuarios no videntes el acceso a un sitio de Internet el cual les preste las facilidades de accesibilidad a la información nacional e internacional, así como variedad de temas de interés general.

#### 2.4 DEFINICIÓN DEL PROBLEMA

#### 2.4.1 Antecedentes del Problema

En vista de cubrir las características antes mencionadas, EDCOM-ESPOL, a través de sus estudiantes de Tópico de Graduación, desarrollaron este proyecto con una visión social que esperamos sean de su agrado y cubrirán sus expectativas.

En la actualidad, en el mundo de los ínternautas no existen sitios claramente identificados que permitan a las personas no videntes interactuar con ellos, creando limitaciones que no han sido vencidas a pesar del avance vertiginoso de Ia tecnología en los últimos años.

#### 2.5 SOLUGIONES Y BENEFICIOS

Después de haber estudiado a fondo la situación llegamos a considerar como solución la siguiente alternativa:

El desarrollo de un Portal donde las personas con discapacidad visual podrán tener a su alcance la información nacional o internacional que ellos quisieran conocer no solo a través de los medios tradicionales como la televisión y la radio, sino con el uso de Internet como una herramienta que puede ayudar en una gran proporción a mejorar su acceso a la información. Cabe recalcar que dentro de nuestro alcance del sistema no esta considerado la interacción por medio de voz por parte de usuario con el siüo pero si esta dentro de la base para un futuro no lejano poder implementarlo.

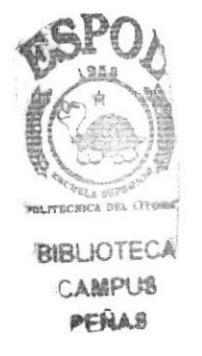

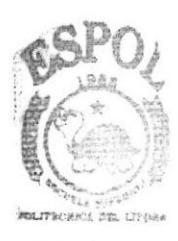

**BIBLIOTECA CAMPUS PENAS** 

# **CAPÍTULO 3**

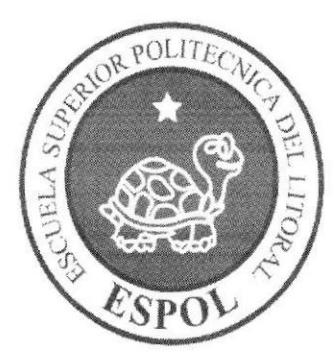

# **AMBIENTE OPERACIONAL**

# 3. AMB!ENTE OPERACIONAL

La publicación del Portal WEB (Diario Parlante) requiere de las siguientes consideraciones a nivel de hardware y software:

 $\triangleright$  El Portal deberá estar almacenado en un servidor.

#### 3.I HARDWARE

Como requerimiento base para hardware se requiere de los equipos detallados a continuación con las siguientes características:

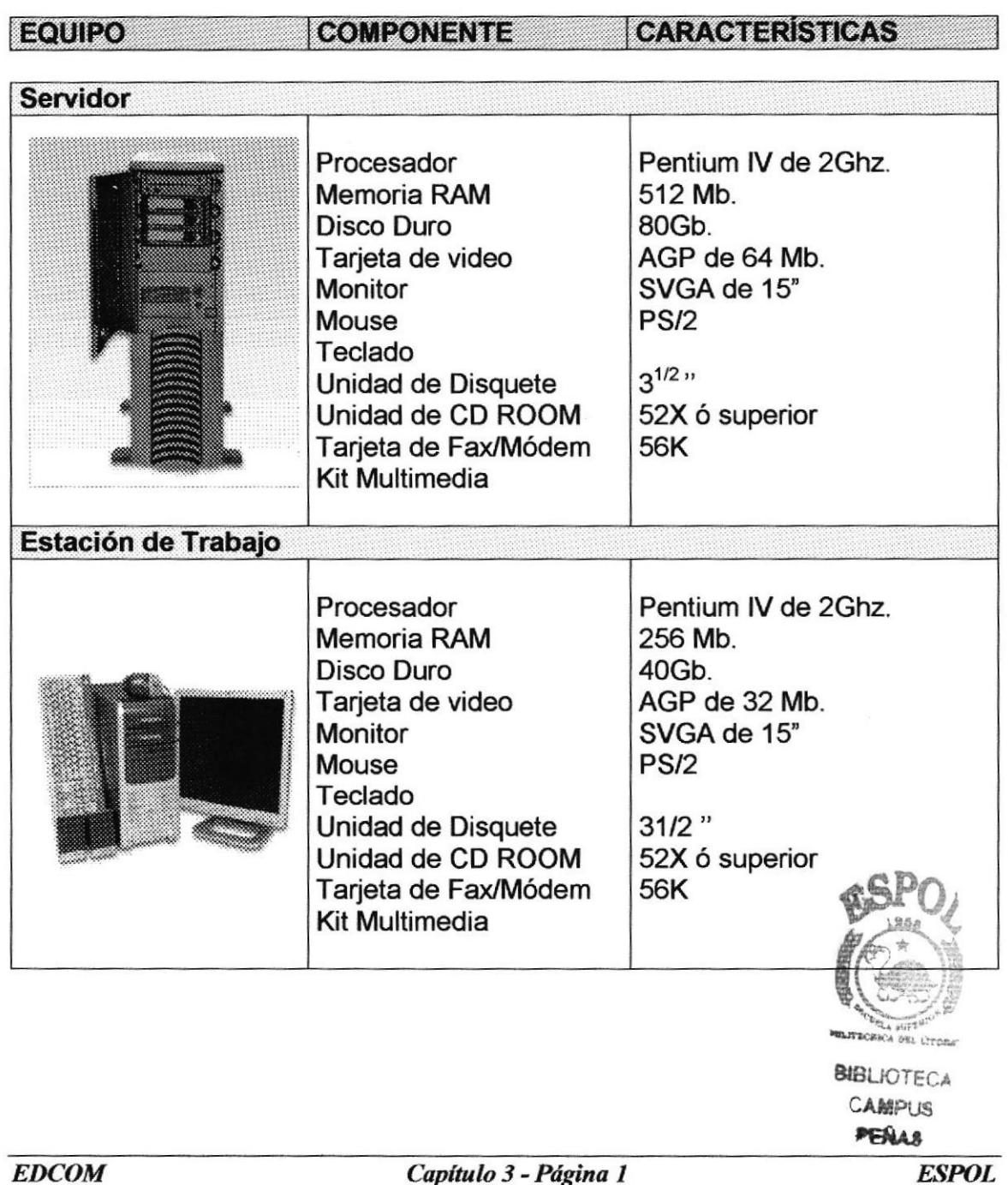

#### 3.2 SOFTWARE

Para un eficiente y efectivo funcionamiento al navegar en el Internet se requiere de un conjunto de productos que complementarán y darán facilidades al usuario. Los mismos que se detallan a continuación:

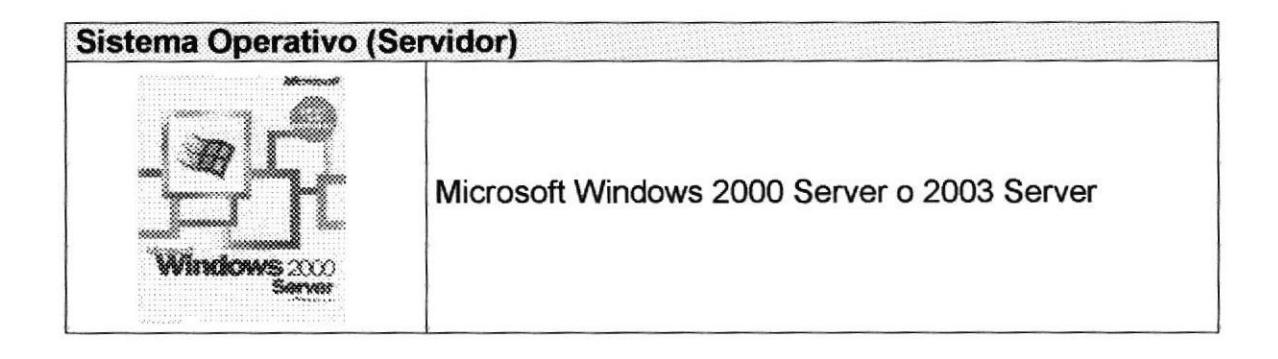

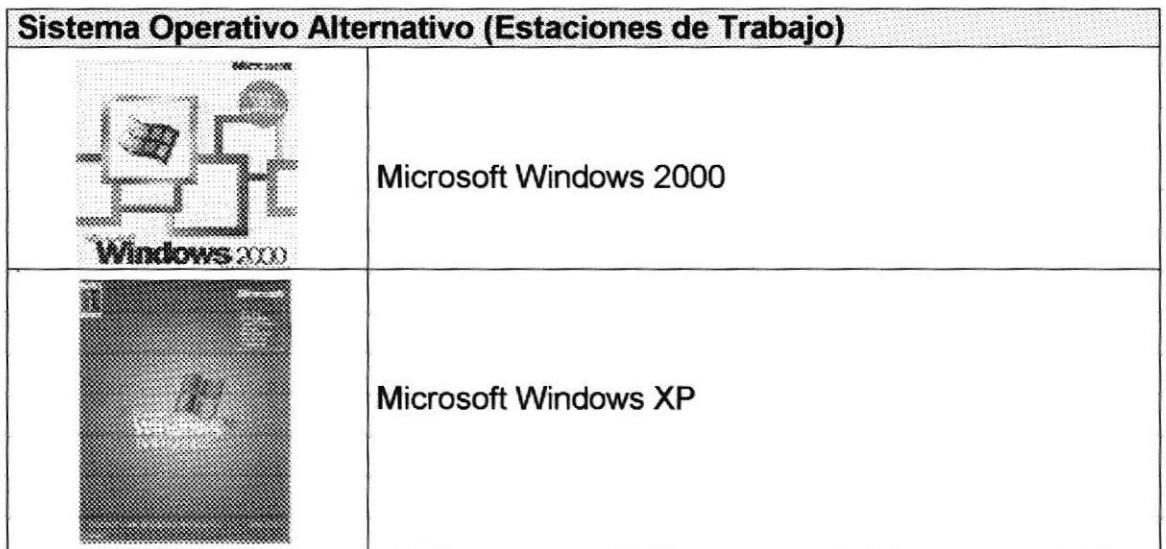

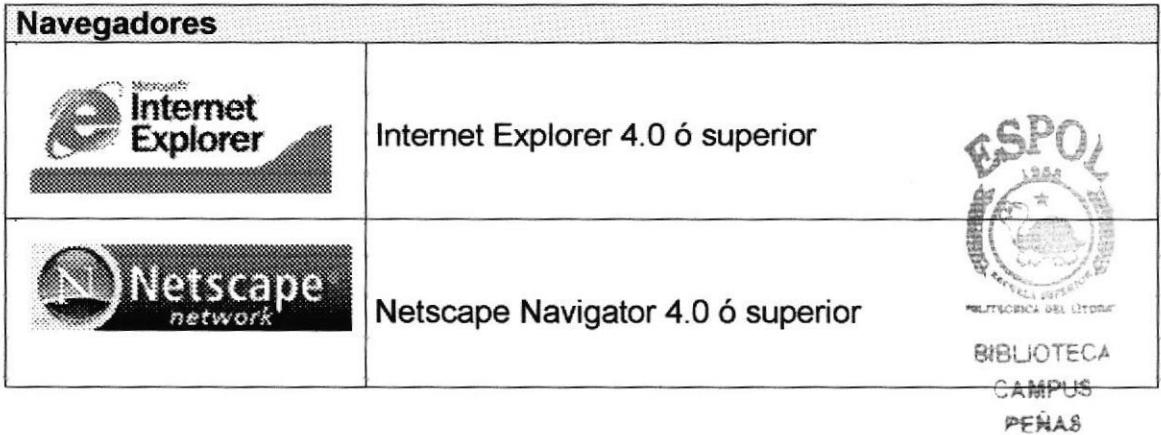

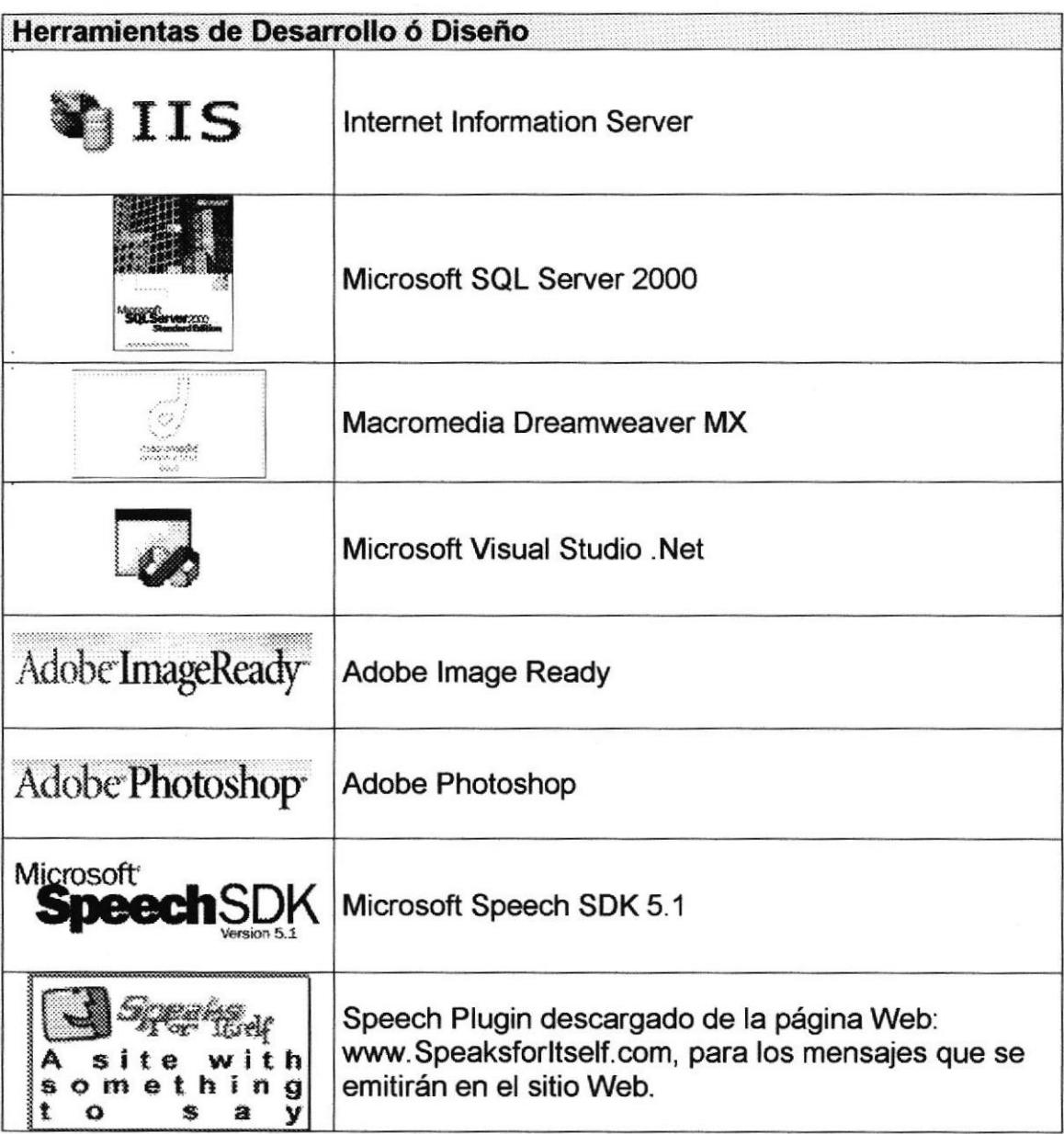

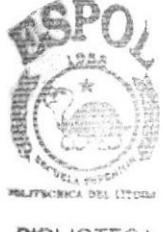

**BIBLIOTECA CAMPUS** PENAS

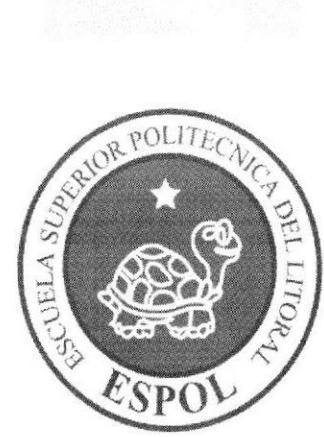

# CAPÍTULO 4

**DIAGRAMA GENERAL** 

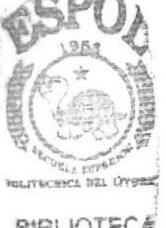

**BIBLIOTECA** CAMPUS PENAS

## **4. DIAGRAMA GENERAL DEL PORTAL**

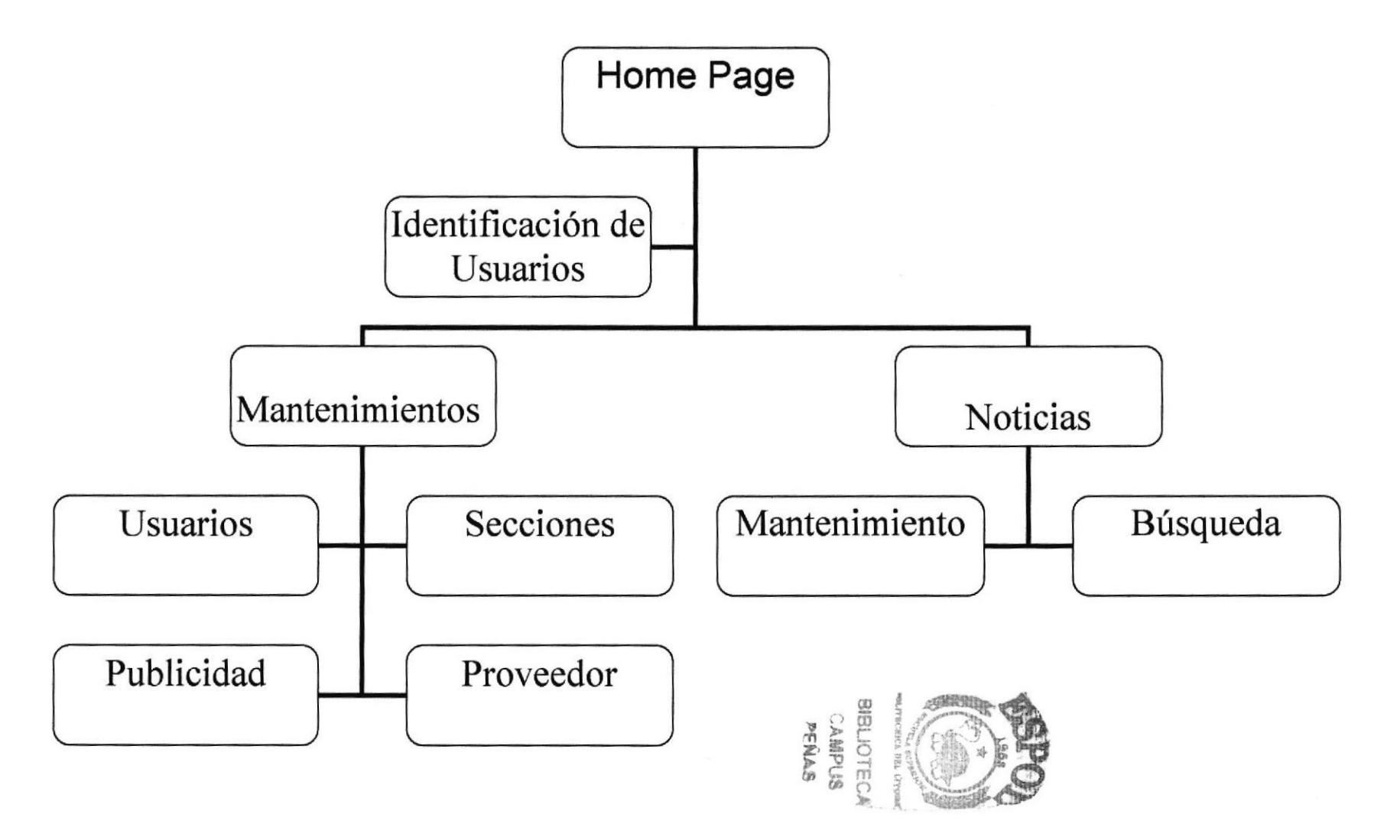

#### 4.1 DESCRIPCIÓN DEL DIAGRAMA JERÁRQUICO DEL **SISTEMA**

En forma resumida se presenta cuales son las funciones principales del Portal WEB (Diario Parlante) ya que este ha sido desanollado con la finalidad de brindarle al usuario no vidente la posibilidad de acceder a Ia información a través del lnternet. A continuación se presenta una breve descripción de las pincipales opciones:

#### 4.1.1 Home Page

Página de inicio o intro en donde se muestran las diferentes opciones que contiene el sitio.

#### 4.1.2 Mantenimientos

Esta opción es manejada por el Web master especialmente, pero les permitirá llevar el control de sus ingresos, consultas, modificaciones de información y hasta eliminaciones, a los usuarios normales les permitirá mantenerse informados según su perfil. Aquí podrá realizar los siguientes mantenimientos:

- $\triangleright$  Secciones
- $\triangleright$  Mensajes
- $\triangleright$  Proveedores<br> $\triangleright$  Publicidad
- 

#### 4.1.3 Procesos

Con esta opción, el usuario podrá realizar los procesos más importantes de ingreso de noticias como son:

 $\triangleright$  Mantenimiento de noticias

#### 4.1.4 Consultas

Ofrece a sus usuarios realizar consultas tales como:

- 
- $\triangleright$  Noticias<br> $\triangleright$  Las diez ultimas noticias<br> $\triangleright$  Búsquedas especificas
- 

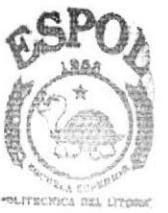

**BIBLIOTECA** cAePu§ tEAA,

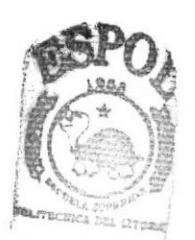

**BIBLIOTECA** CAMPUS PENAS

# CAPÍTULO 5

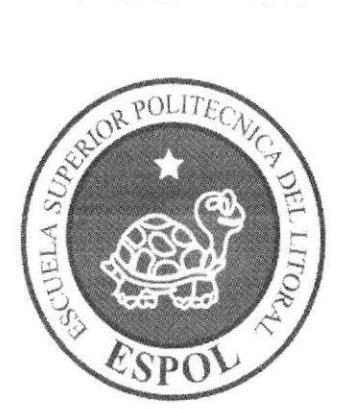

# ESTÁNDARES Y FORMATOS

# 5. ESTÁNDARES Y FORMATOS

### 5.1 FORMATOS PARA INFORMACIÓN DEL PORTAL WEB

#### 5.1.1 Nombre de Ias Páginas

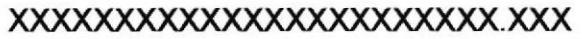

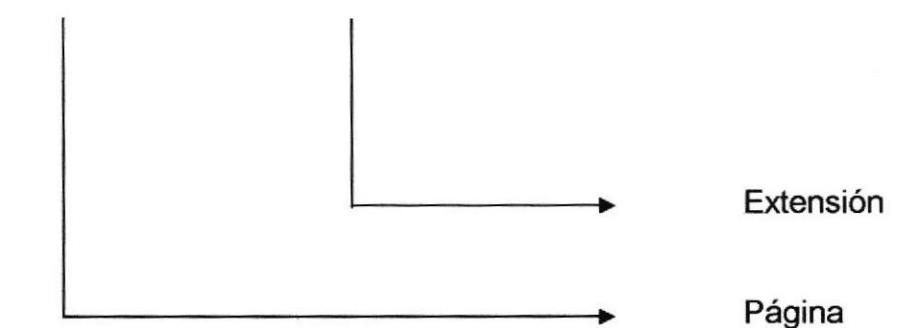

#### Ejemplo:

Webdefault2,aspx frmPublicidad. aspx

#### 5.1.2 Nombre de los Objetos

#### xxx xxxxxxxxxxxxxx

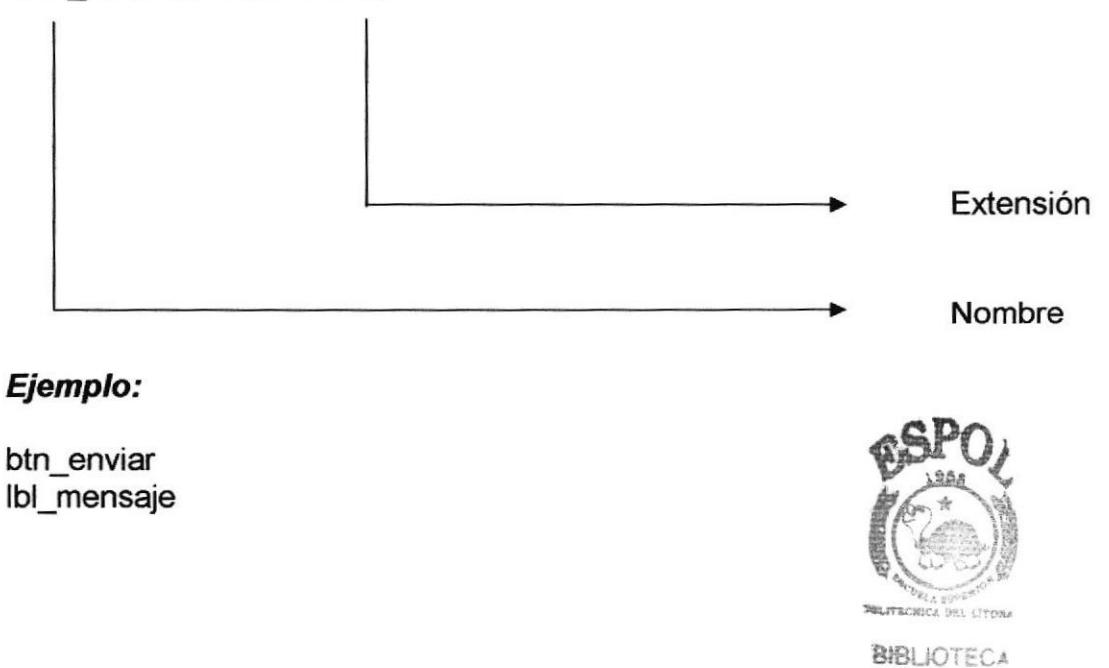

CAMPUS **PENAS** 

#### 5.1.3 Nombre de las Imágenes

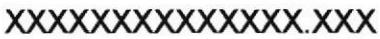

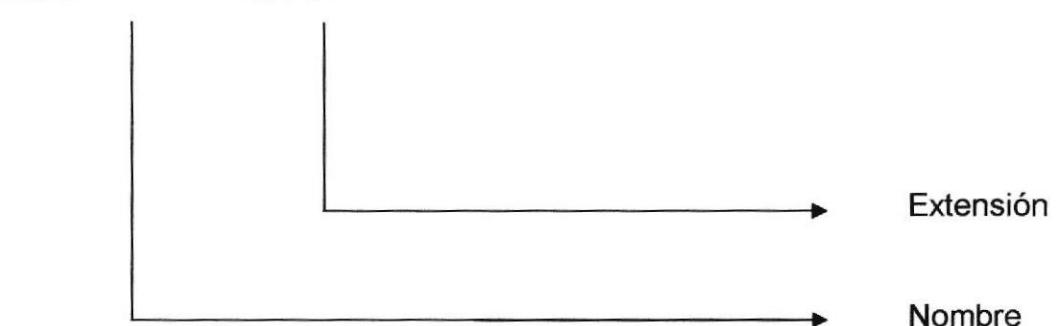

#### Ejemplo:

logo.gif información.jpg

### 5.2 ESTRUCTURA DE DIRECTORIOS Y SUBDIRECTORIOS

#### **Nombre del Directorio:**

WebParlante

#### Nombre de los Subdirectorios:

- bin  $\triangleright$
- **Botones**  $\blacktriangleright$
- Clases  $\blacktriangleright$
- $\triangleright$  Formularios
- $\triangleright$ Iconos
- Images ⋗
- Logos ⋗
- > UserControl

Bin: aquí se encuentran los archivos \*.DLL que son generados por el proyecto.

Botones: contiene las imágenes de botones que son utilizadas en el diseño de la página.

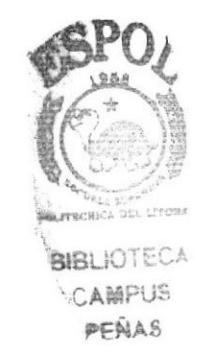

Clases: contiene todas las clases utilizadas dentro del proyecto.

Formularios: contiene las páginas que componen el Portal y los sitios relacionados.

lconos: contiene todos los iconos utilizados dentro del Portal.

Images: contiene todas los imágenes utilizadas dentro del Portal.

Logos: contiene todos los logos de las empresas registradas en el sitio.

User Control: contiene controles necesarios y utilizados en el desarrollo del portal.

### 5.3 ESTRUCTURA FISICA DEL PORTAL REVISTA DIGITAL

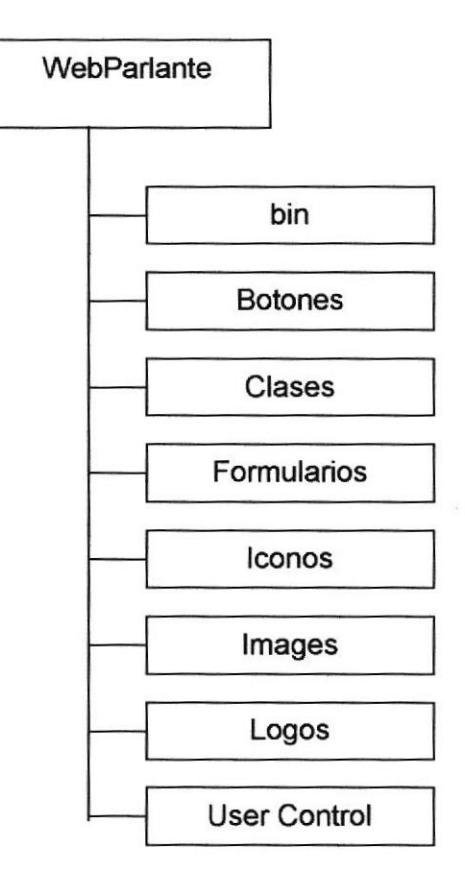

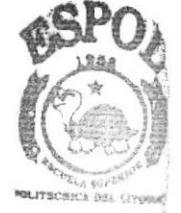

**BIBLIOTECA** CAMPUS. e€LA.r'

#### 5.4 ESTANDARIZACIÓN DE RESOLUCIÓN

Para poder visualizar este Portal con el formato y dimensiones adecuadas, recomendamos a los usuarios emplear una resolución del monitor de 1024x800 píxeles; ya que es el estándar utilizado para las páginas.

#### 5.5 ESTRUCTURA PRINCIPAL DEL SITIO

La página se compone de varias tablas anidadas, como se muestra en la siguiente figura:

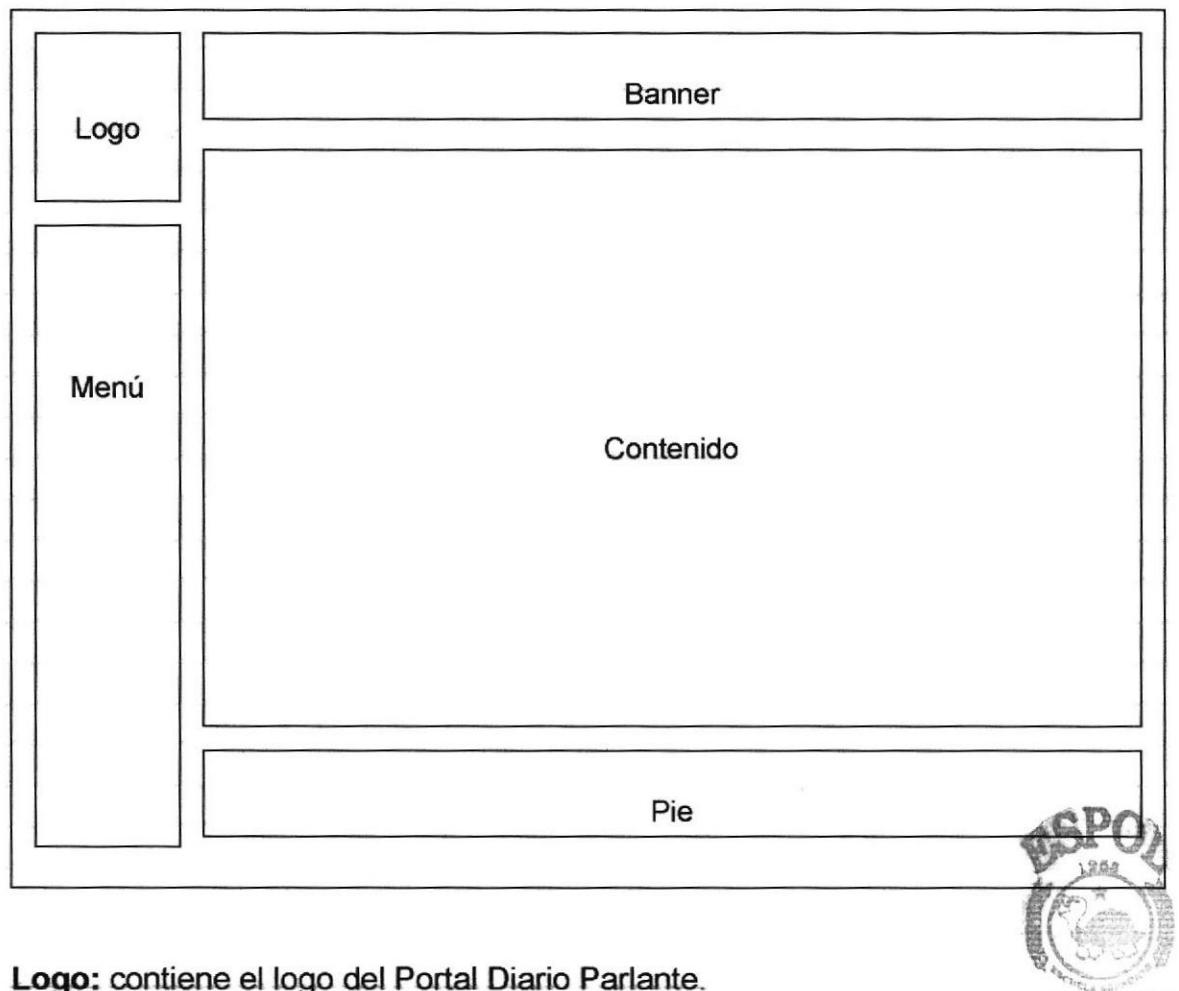

Menú: área del menú del portal alectronico en la estado en la estado en la estado en la estado en la estado en

**CAMPUS** 

Banner: contiene la publicidad que esta asociada a Diario Parlante. PERAS

Contenido: muestra información dependiendo de la opción en que se encuentre el usuario.

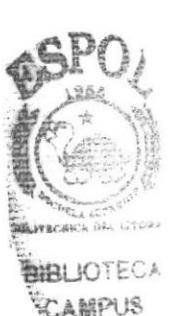

FÁLAS

# CAPÍTULO 6

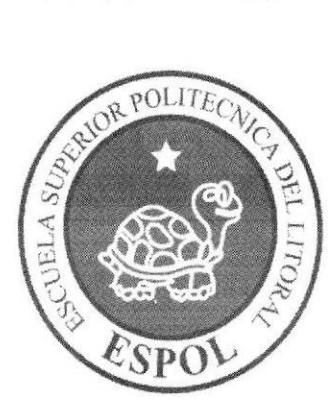

**MODELO ENTIDAD RELACIÓN** 

# 6. MODELO ENTIDAD RELACIÓN

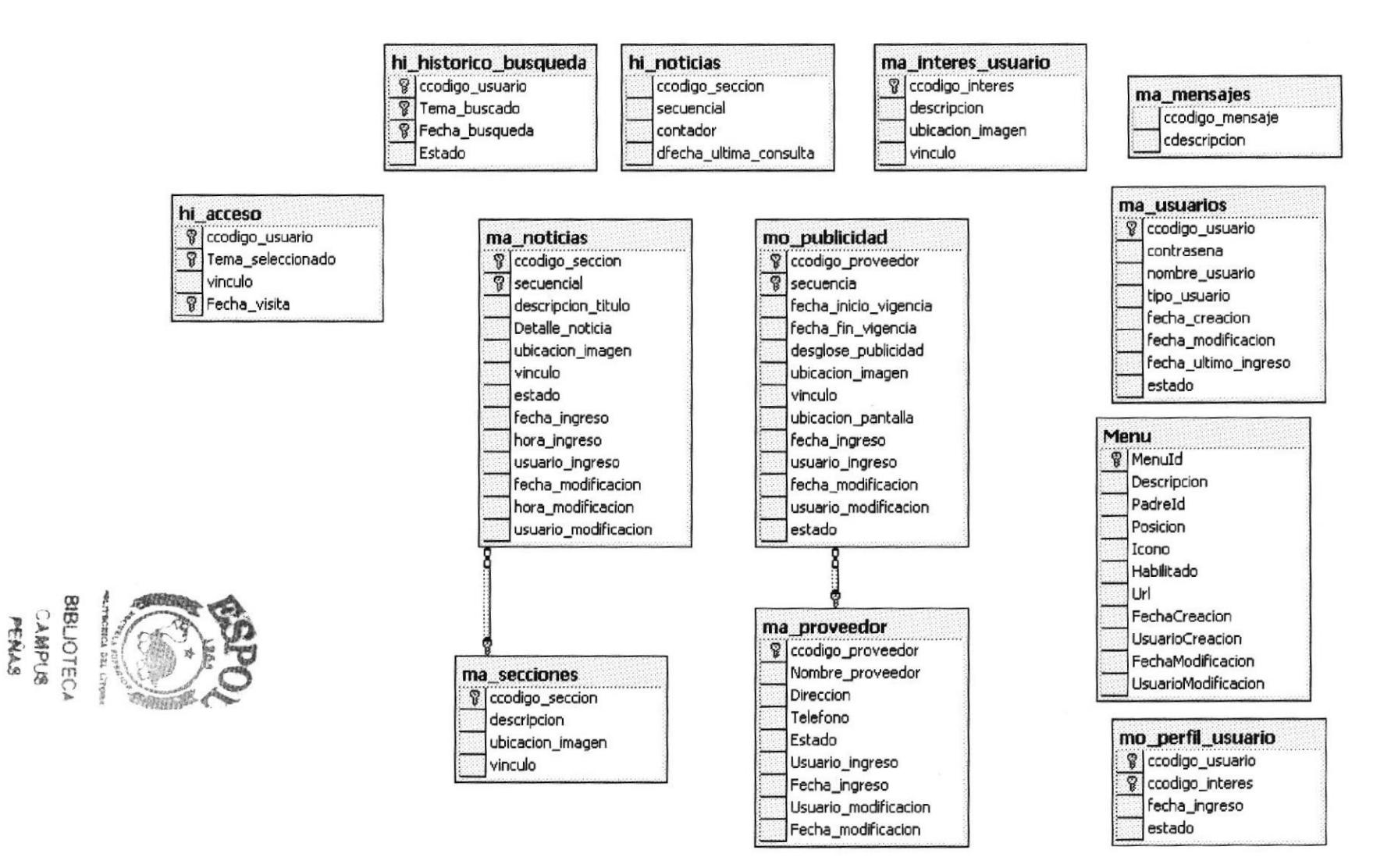

 $(\epsilon)$ 

#### 6.1 DESCRIPCIÓN DE LAS TABLAS

En este capítulo se explica la organización de la manera en que va a estar dividida y almacenada la información en la base de datos, en una estructura a través de integridad y relaciones. úsfi?¿

#### 6.1.1 Usuario

Esta tabla almacena los datos de los diferentes usuarios que se registran en **diBLIOTECA** sitio de noticias, contienen campos importantes que son: nombre del usuario, CAMPUS contraseña, tipo del usuario, estado, fecha de creación del usuario, fecha de PERAS modificación y de último ingreso.

#### 6.1.2 lnterés Usuario

Esta tabla almacena los datos de los intereses o perfiles de los usuarios ya registradas en nuestro portal, contiene campos importantes que son: código, cedula de identidad, nombre, empresa a la cual pertenece, usuario, contraseña, dirección, teléfono, correo, tipo de usuario, estado y fecha de registro.

#### 6.1.3 Noticias

Esta tabla almacena el contenido de las noticias ingresadas por el usuario dentro de uno de los mantenimientos que contiene nuestro portal. Entre sus campos más importantes: Código de sección a la cual pertenece la noticia, secuencial, descripción titulo, Detalle noticia, Ubicación Imagen, Vinculo, estado, fecha ingreso, hora ingreso, usuario ingreso, fecha modificación, hora modificación, usuario modificación.

#### 6.1.4 Proveedor

Esta tabla almacena los diferentes proveedores de noticias o clientes que se registran en el portal. Entre sus campos más sobresalientes: Código, nombre proveedor, Dirección, Teléfono, Estado, Usuario ingreso, fecha ingreso, usuario modificación, fecha modificación.

#### 6.1.5 Secciones

Esta tabla almacenará todas las secciones de noticias del sitio, también contiene los campos: código de la sección, descripción, ubicación imagen, vinculo.

#### 6-1.6 Menú

Esta tabla almacena la forma del menú, con sus padres e hijos. Sus campos son: Menuld, Descripción, padreld, posición, icono, habilitado, Url, fecha de Creación, Usuario Creación, Fecha Modificación, usuario modificación.

#### 6.1.7 Perfil usuario

Esta tabla almacenará los datos de los diferentes perfiles de usuarios. Sus campos son: Código del usuario, código del interés, fecha de ingreso, estado.

#### 6.1.8 Publicidad

Permite almacenar las distintas publicidades que se verán en el sitio Web. Además esta tabla es transaccional. Sus campos son: código del proveedor, secuencia, fecha inicio vigencia, fecha fin vigencia, desglose publicidad, ubicación imagen, vinculo, ubicación pantalla, fecha ingreso, usuario ingreso, fecha modificación, usuario modificación, estado.

#### 6.1.9 Mensajes

Esta tabla almacenará los diferentes mensajes del sitio Web y los jala de la base de datos. Sus campos son: código del mensaje, descripción.

#### 6.1.10 HiNoticias

Esta tabla es el histórico de las noticias. Permite alma@nar los históricos de noticias ingresadas anteriormente. Sus campos son: Código sección, secuencial, contador, fecha ultima consulta.

#### 6.1.1 1 HiHistoricoBúsqueda

Esta tabla almacena información de las búsquedas anteriores realizadas en el sitio. Sus campos son: Código usuario, Tema buscado, fecha búsqueda, estado.

#### 6.1.12 HiAcceso

Esta tabla almacenara los datos históricos de accesos de los usuarios. Sus campos principales son: Código del usuario, Tema seleccionado, vinculo, Fecha visita.

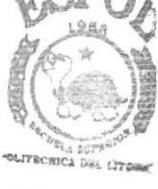

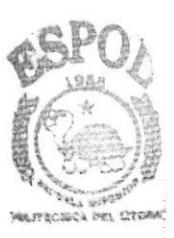

BIBLIOTECA CAMPUB **PFRAS** 

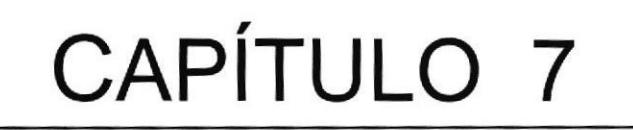

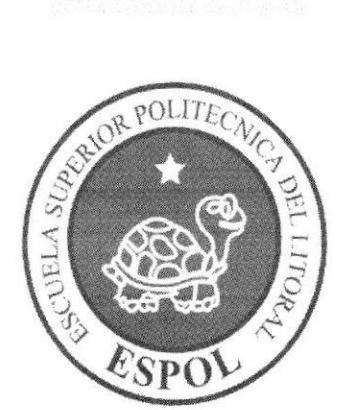

# **DEFINICIÓN DE TABLAS**

Manual de Diseño

# 7. DEFINICIÓN DE TABLAS

### 7.1 TABLA USUARIO

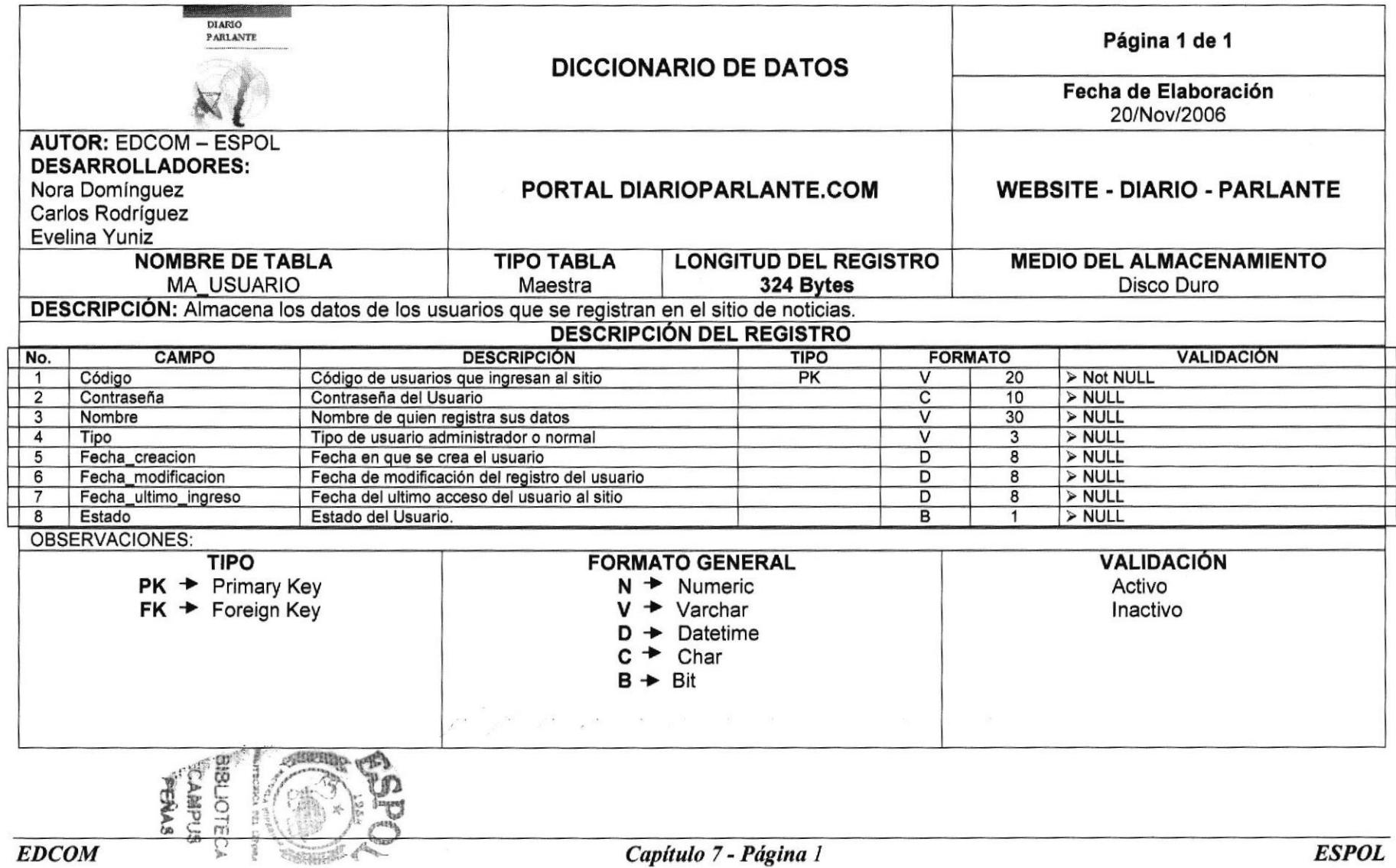

Manual de Diseño

## 7.2. TABLA INTERES USUARIO

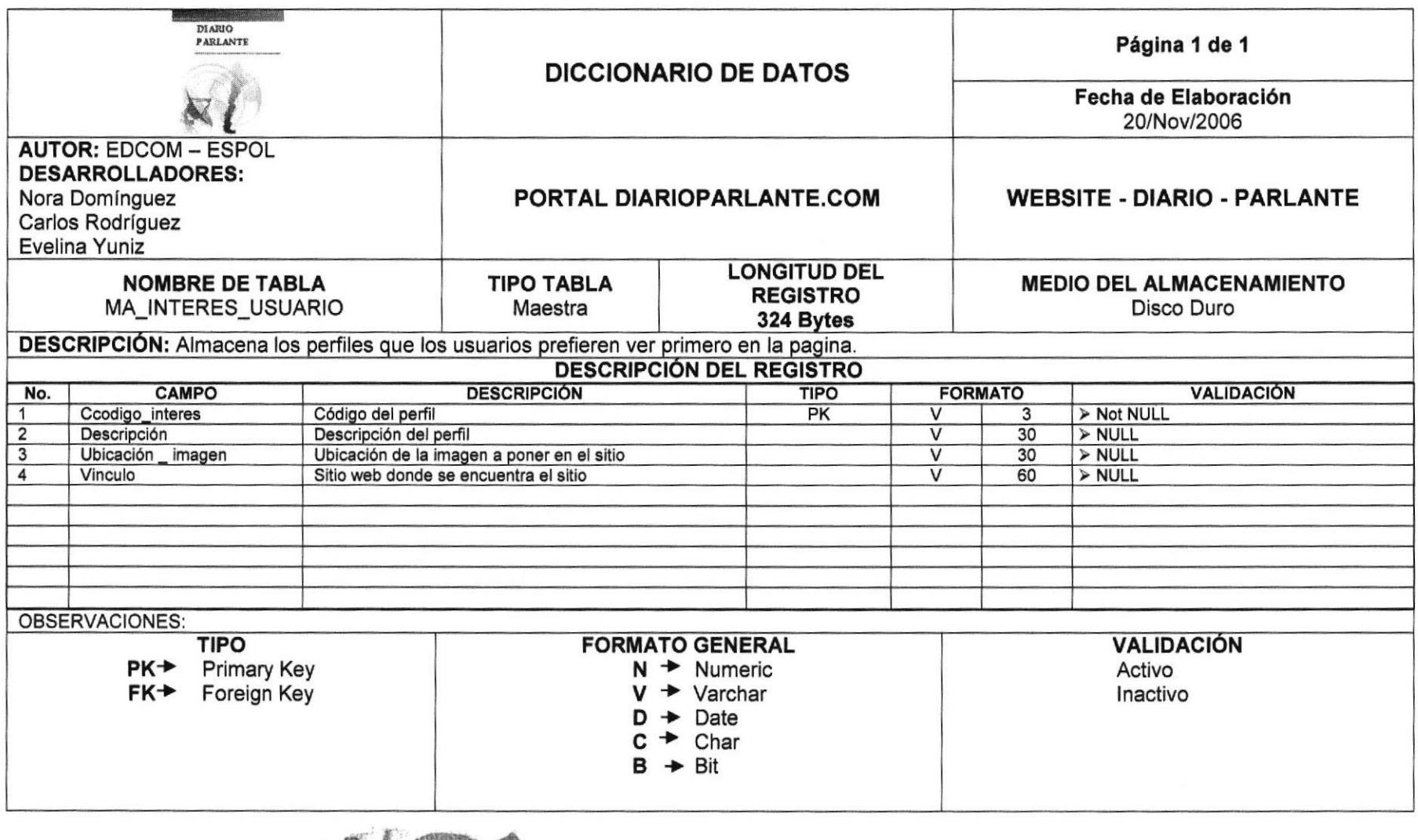

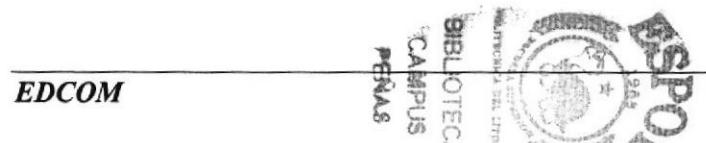

Manual de Diseño *WebSite* (Diario parlante)

7.3. TABLA NOTICIAS

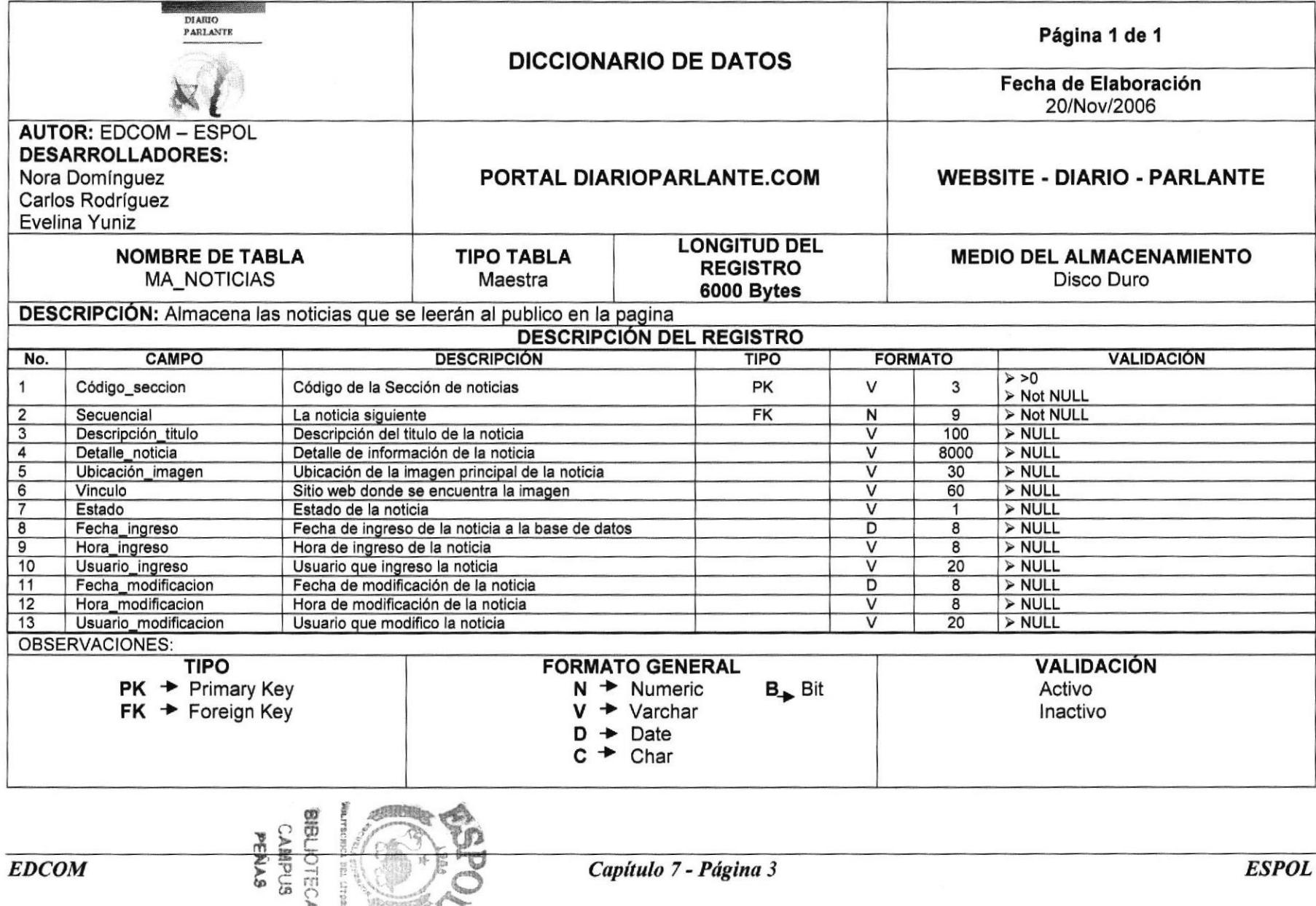

Manual de Diseño WebSite (Diario parlante)

# 7.4. TABLA SECCIONES

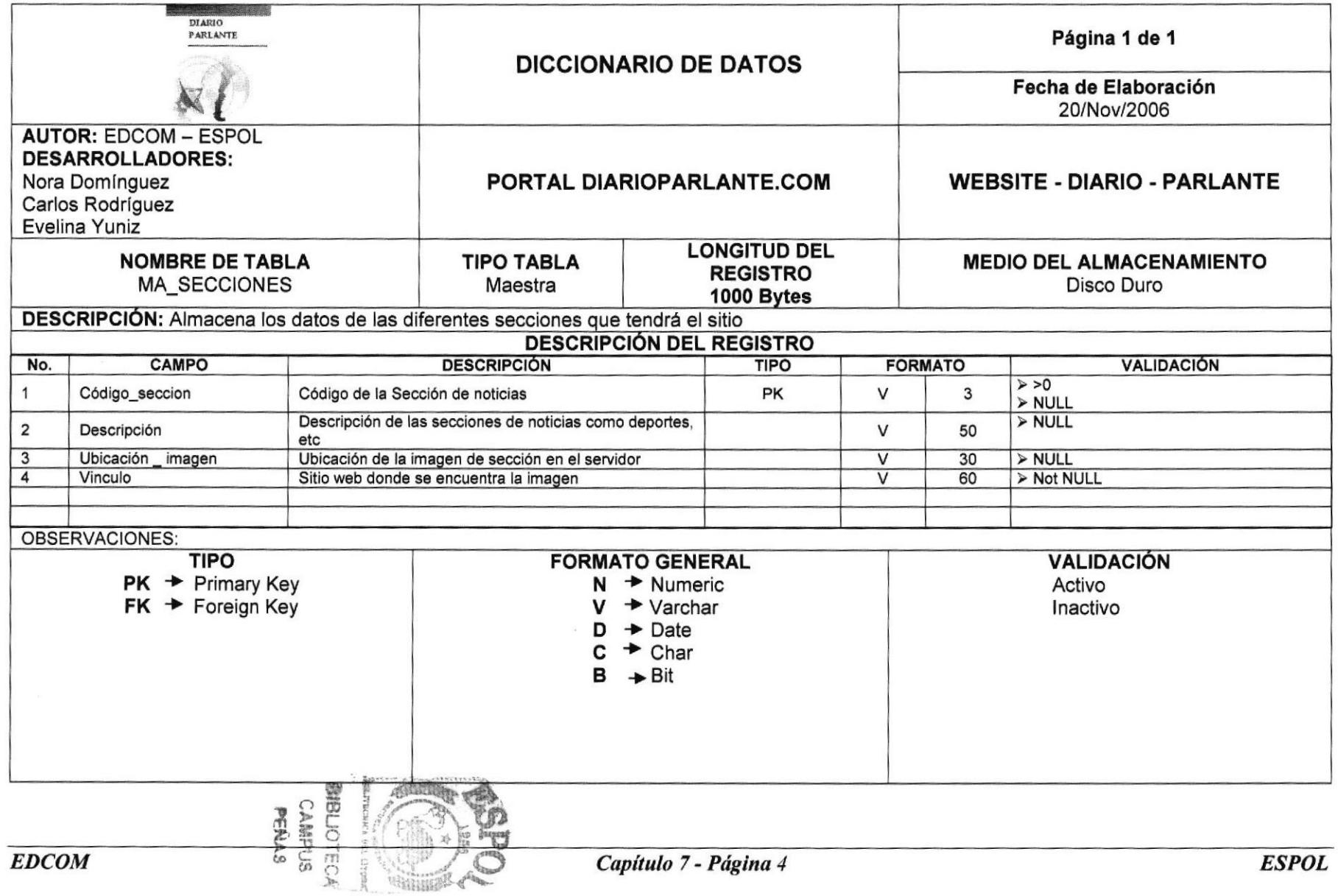

Manual de Diseño

WebSite (Diario parlante)

# **7.5. TABLA PROVEEDOR**

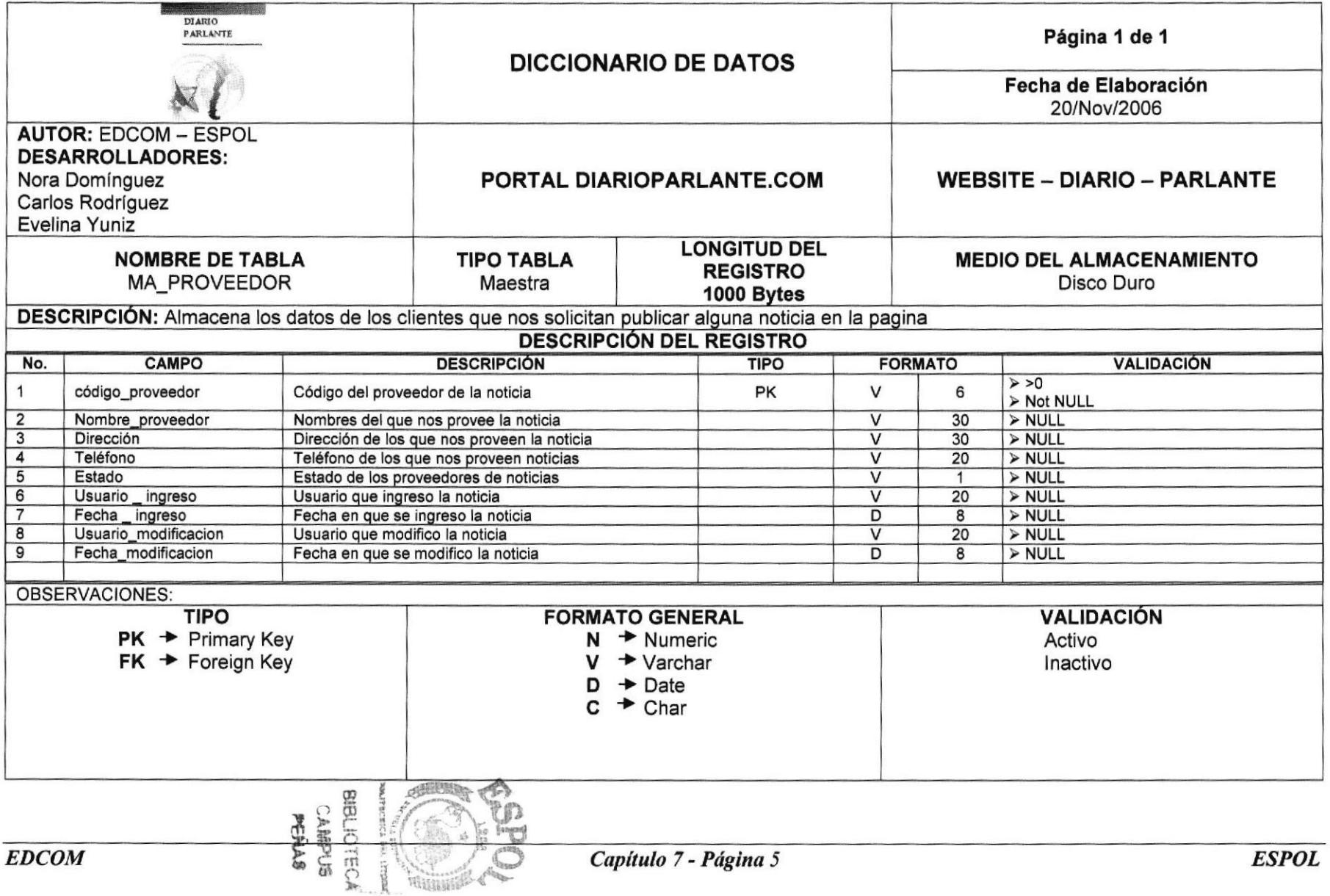

Manual de Diseño

**WebSite (Diario parlante)** 

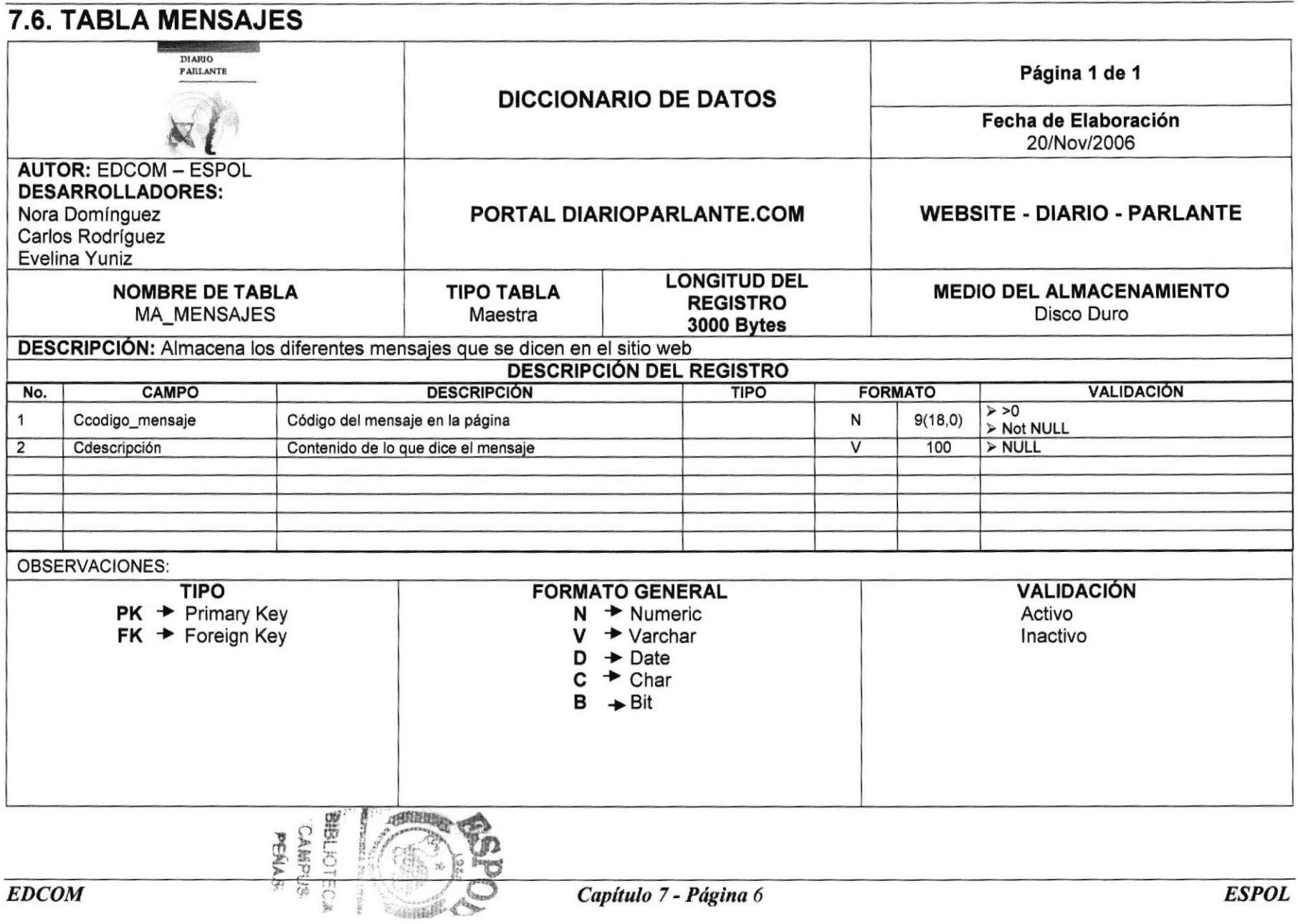

# 7.7. TABLA HISTORICO DE NOTICIAS

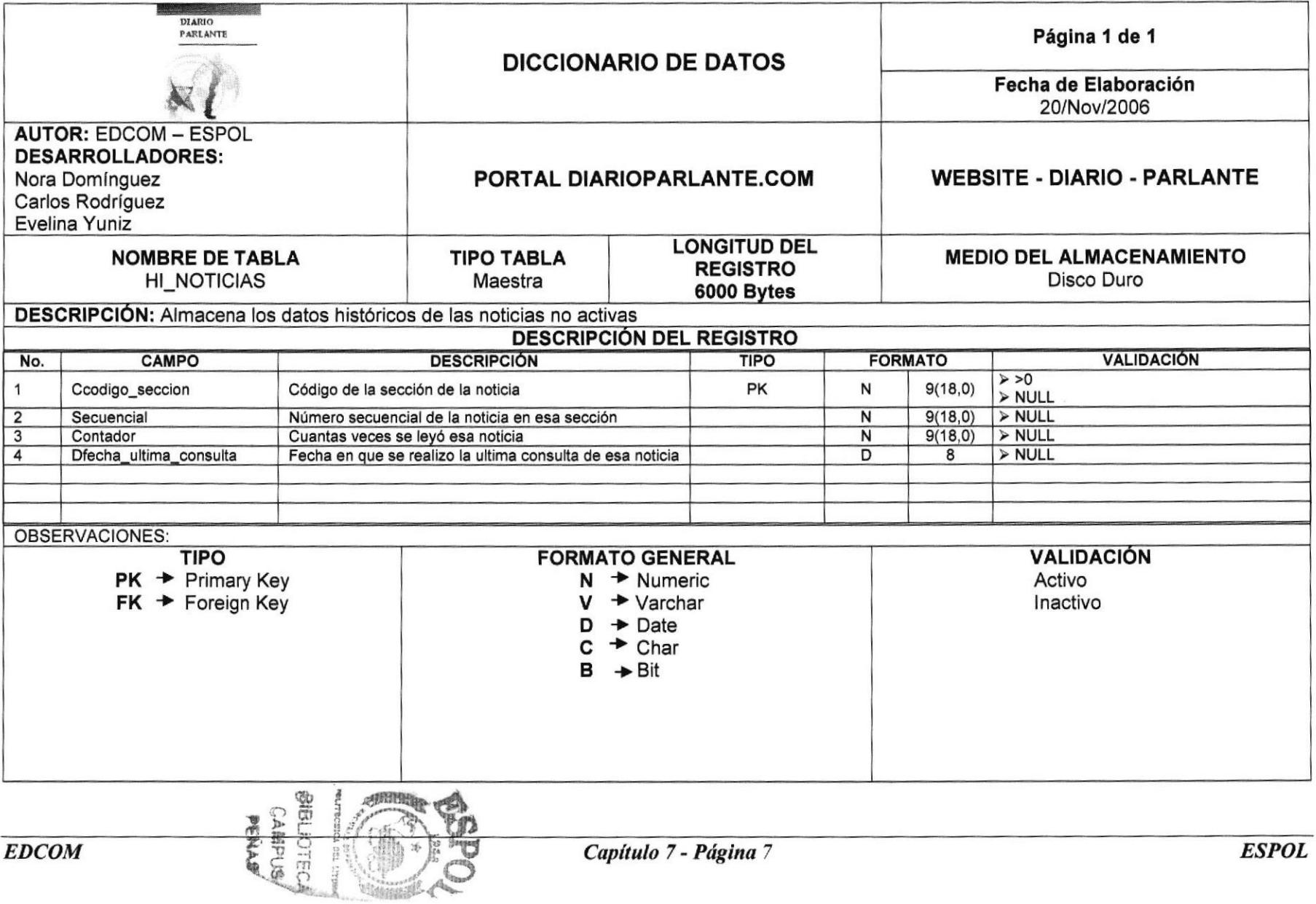

# 7.8. TABLA HISTORICO DE BÚSQUEDA

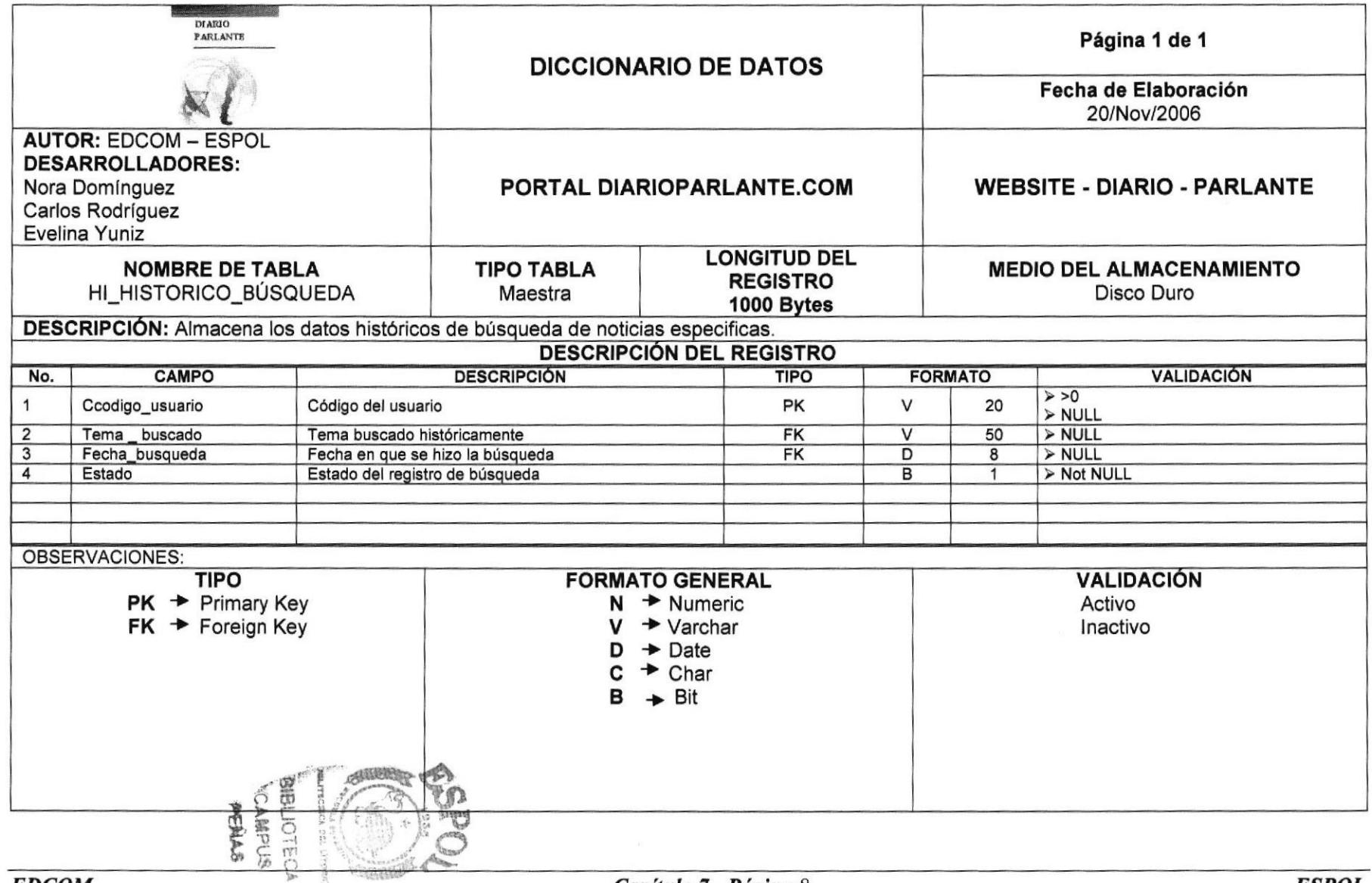

#### Manual de Diseño

WebSite (Diario parlante)

## 7.9. TABLA HISTORICO DE ACCESO

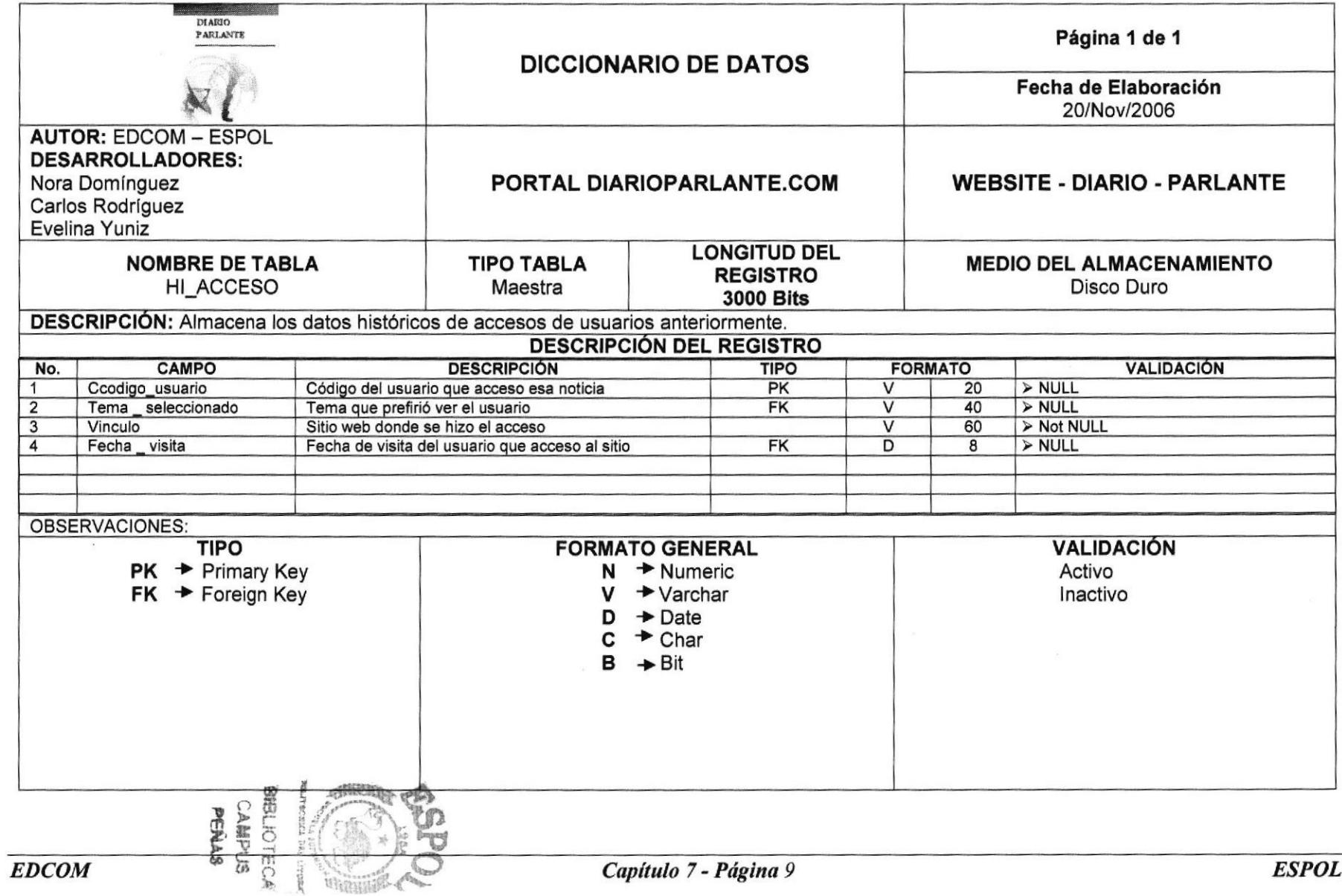

Manual de Diseño

WebSite (Diario parlante)

## 7.10. TABLA MENÚ

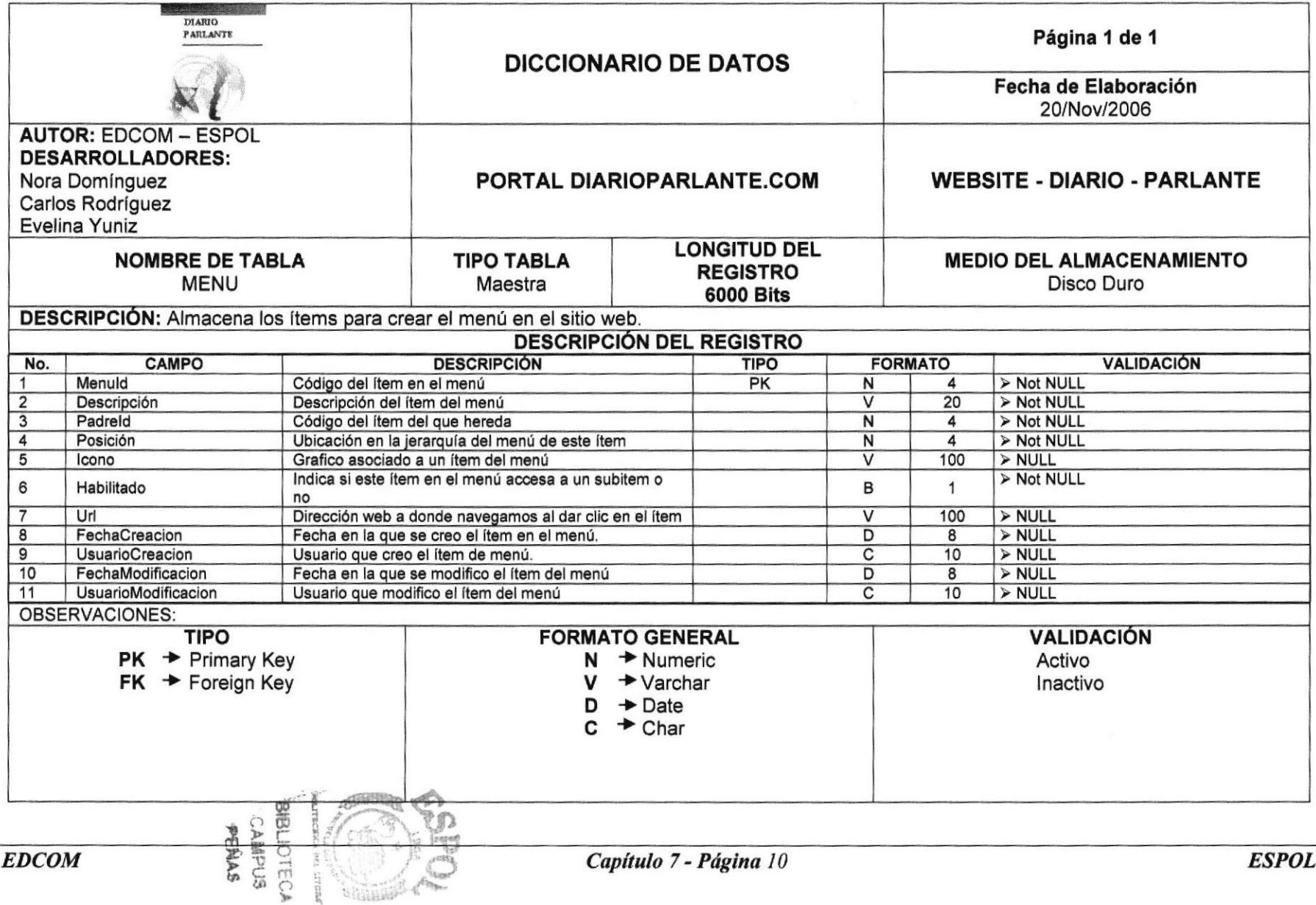

Manual de Diseño **Media de Alexandria e (Diario parlante**) e de Media de Media de Media de Media de Media de Media de Media de Media de Media de Media de Media de Media de Media de Media de Media de Media de Media de Media

7.1I. TABLA PUBLICIDAD DIARIO **PARLANTE** Página 1 de 1 DICCIONARIO DE DATOS Fecha de Elaboración 20/Nov/2006 AUTOR: EDCOM - ESPOL DESARROLLADORES: Nora Domínguez WEBSITE PORTAL DIARIOPARLANTE.COM . DIARIO - PARLANTE Carlos Rodríguez Evelina Yuniz LONGITUD DEL NOMBRE DE TABLA TIPO TABLA MEDIO DEL ALMACENAMIENTO REGISTRO MOPUBLICIDAD **Transaccional** Disco Duro 3000 Blts DESCRIPCIÓN: Almacena los datos de las publicidades aplicadas en el sitio. DESCRIPCIÓN DEL REGISTRO No. CAMPO DESCRIPCIÓN DESCRIPCIÓN TIPO FORMATO VALIDACIÓN 1 Ccodigo\_proveedor Código del que provee la publicidad PK V 6 > Not NULL<br>2 Secuencia Numero Secuencial de la publicidad PK N 9(18.0) > Not NULL 2 Secuencia Numero Secuencial de la publicidad PK N 9(18,0) > Not N<br>3 Fecha inicio vigencia Fecha de inicio de la vigencia de la publicidad D 8 > NULL Fecha inicio vigencia ele Fecha de inicio de la vigencia de la publicidad de política de la publicidad de la publicidad de la publicidad de la publicidad de la publicidad de la publicidad de la publicidad de la publicidad 4 Fecha\_fin\_vigencia Fecha de fin de la vigencia de la publicidad **D** 8 > NULL<br>5 Desglose publicidad Breve descripción de que se trata la publicidad V 200 > NULL Breve descripción de que se trata la publicidad Ubicación de la imagen en servidor de grafico<br>publicitario > NULL 6 Ubicación \_ imagen publicitario de maggine de contrada de grande.<br>Publicitario de la contrada de grande de la contrada de grande de la contrada de la contrada de la contrada de 7 Vinculo Sitio web donde será llevado el usuario al dar clic.<br>8 Ubicación pantalla Lugar en la pantalla del sitio para esa publicidad (el estado de la esta de la esta de l Ubicación pantalla Lugar en la pantalla del sitio para esa publicidad  $\begin{array}{|c|c|c|c|c|}\n\hline\n\text{Fecha de increso de la nublicidad al sitio.} & D & 8 & & & \text{NULL}\n\hline\n\end{array}$ I Fecha ingreso Fecha de ingreso de la publicidad al sitio.<br>
I Usuario ingreso Usuario que ingreso esa publicidad al sitio web V 50 > NULL Fecha ingreso Usuario que ingreso esa publicidad al sitio web > NULL 11 Fecha\_modificacion Fecha en que fue modificada la publicidad en el sitio D D B 12 Usuario\_modificacion Usuario que modifico la publicidad V 20 > NULL<br>13 Estado **Estado Estado en que se encuentra la publicidad** V 1 > NULL Estado en que se encuentra la publicidad de la publicidad de la publicidad de la publicidad de la publicidad de la publicidad de la publicidad de la publicidad de la publicidad de la publicidad de la publicidad de la publ OBSERVACIONES TIPO **VALIDACIÓN FORMATO GENERAL<br>N+ Numeric<br>V+Varchar**  $PK$  + Primary Key Activo  $FK$   $\rightarrow$  Foreign Key lnactivo  $D \rightarrow$  Date  $C + Char$ <br>B  $+ Bit$ t .,  $\frac{1}{2}$ **S** 02  $EDCOM$   $\qquad \qquad \qquad \qquad$  ESPOL tñ C)

Manual de Diseño

WebSite (Diario parlante)

## 7.12. TABLA PERFIL DE USUARIO

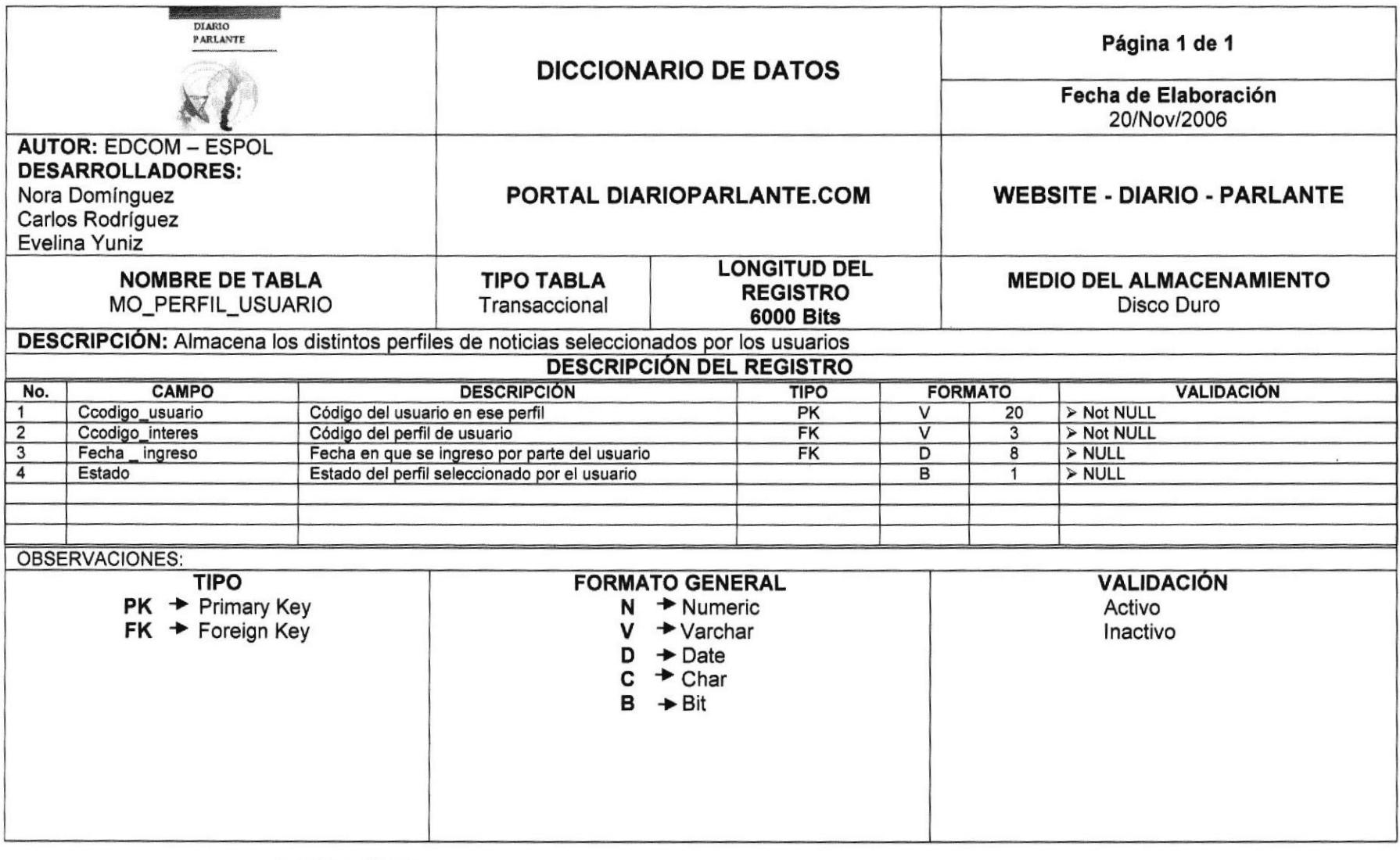

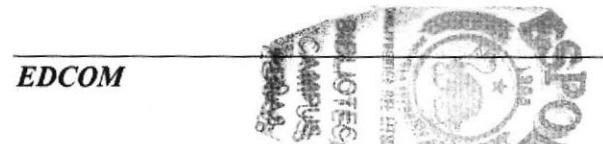

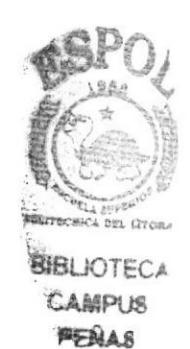

# CAPÍTULO 8

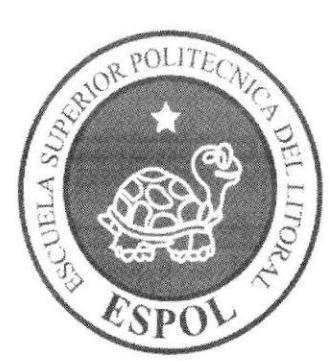

# **DISEÑO DE PANTALLAS**

# **8. DISEÑO DE PANTALLAS**

#### **8.1 PANTALLA PRINCIPAL DEL PORTAL**

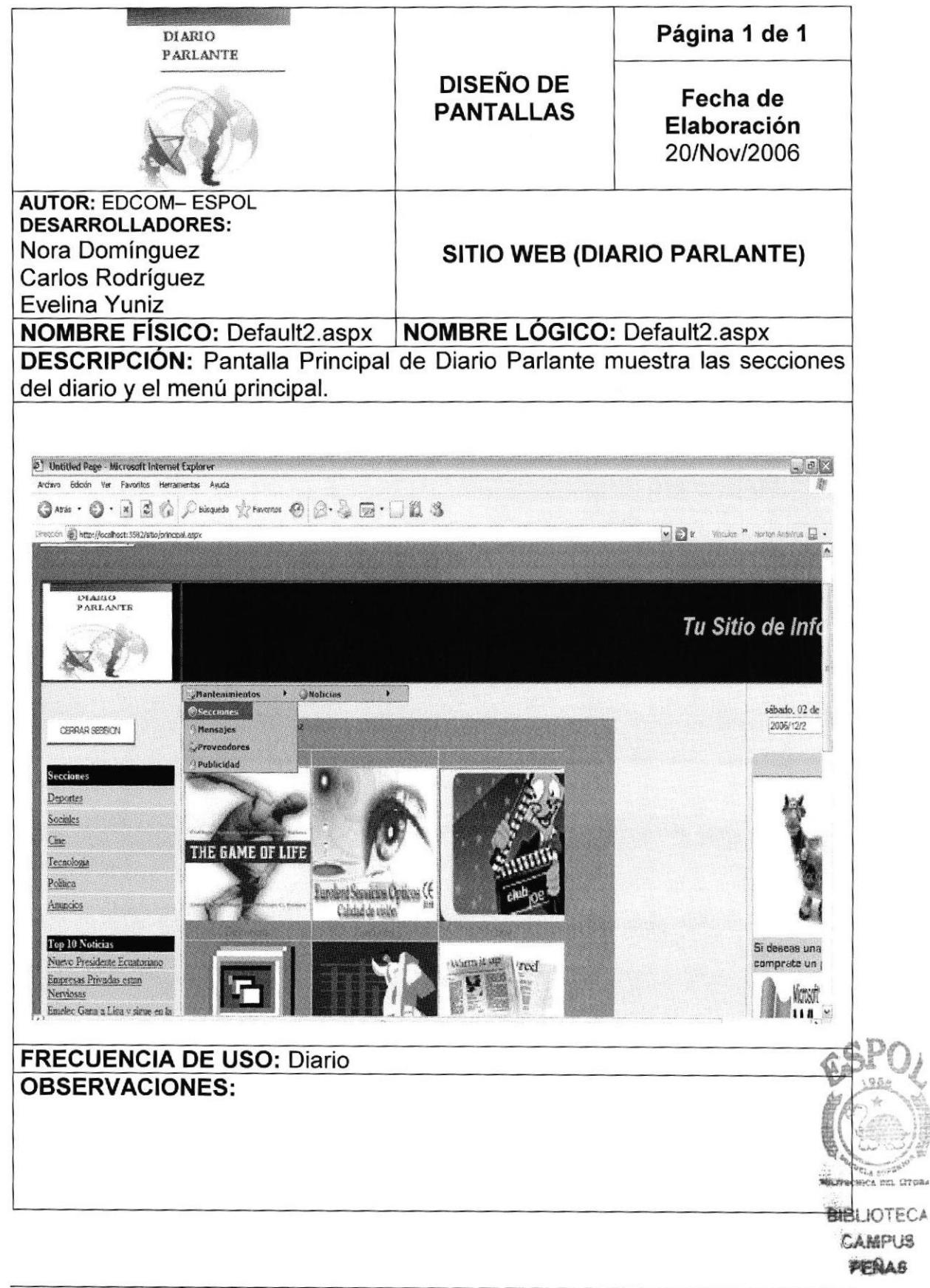

# 8.2 PANTALLA DE IDENTIFICACIÓN DE USUARIO

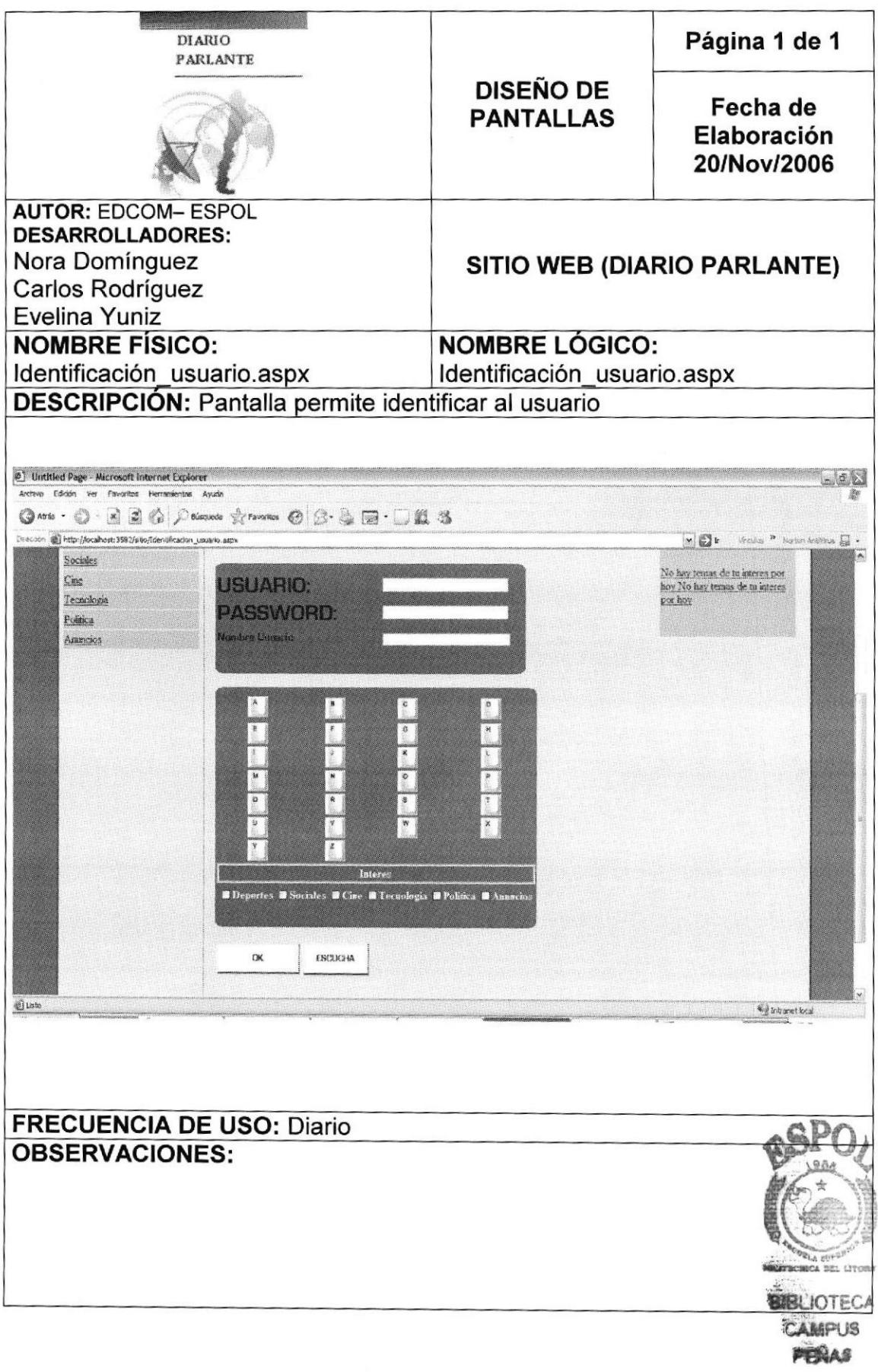

## 8.3 PANTALLA DE MANTENIMIENTO DE SECCIÓN

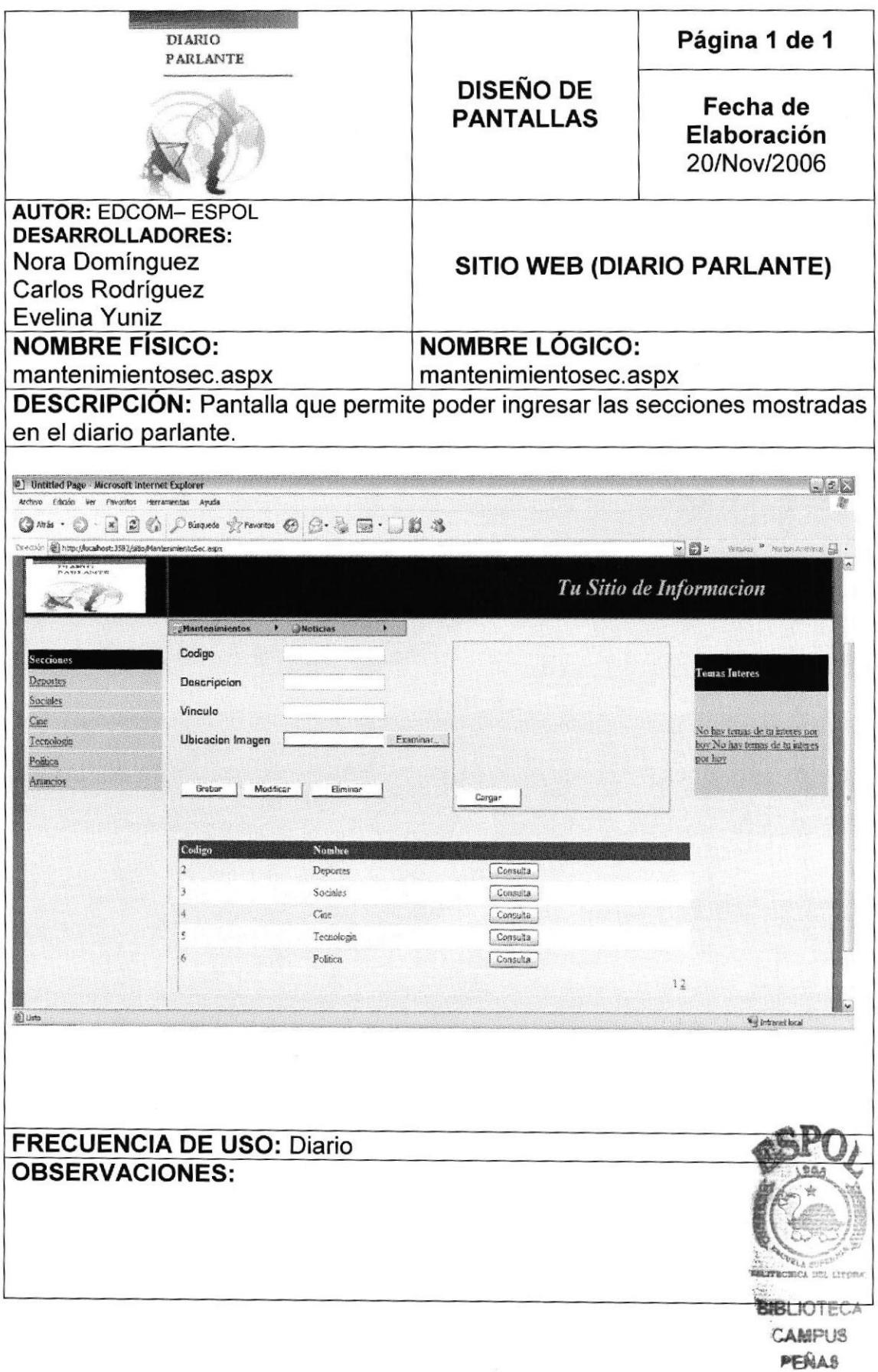

### 8.4 PANTALLA DE MANTENIMIENTO DE MENSAJES

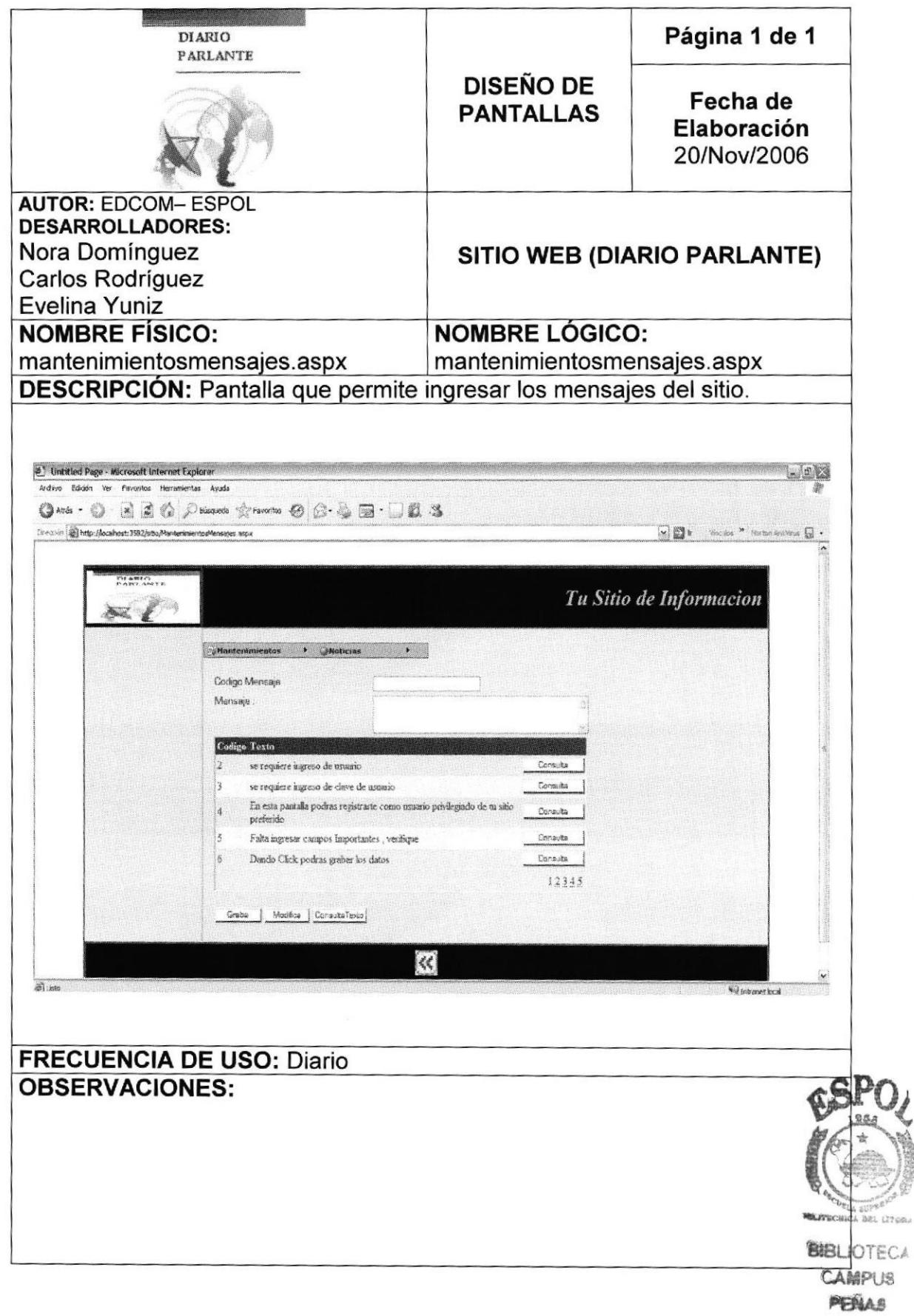

J

# 8.5 PANTALLA DE MANTENIMIENTO DE PROVEEDOR

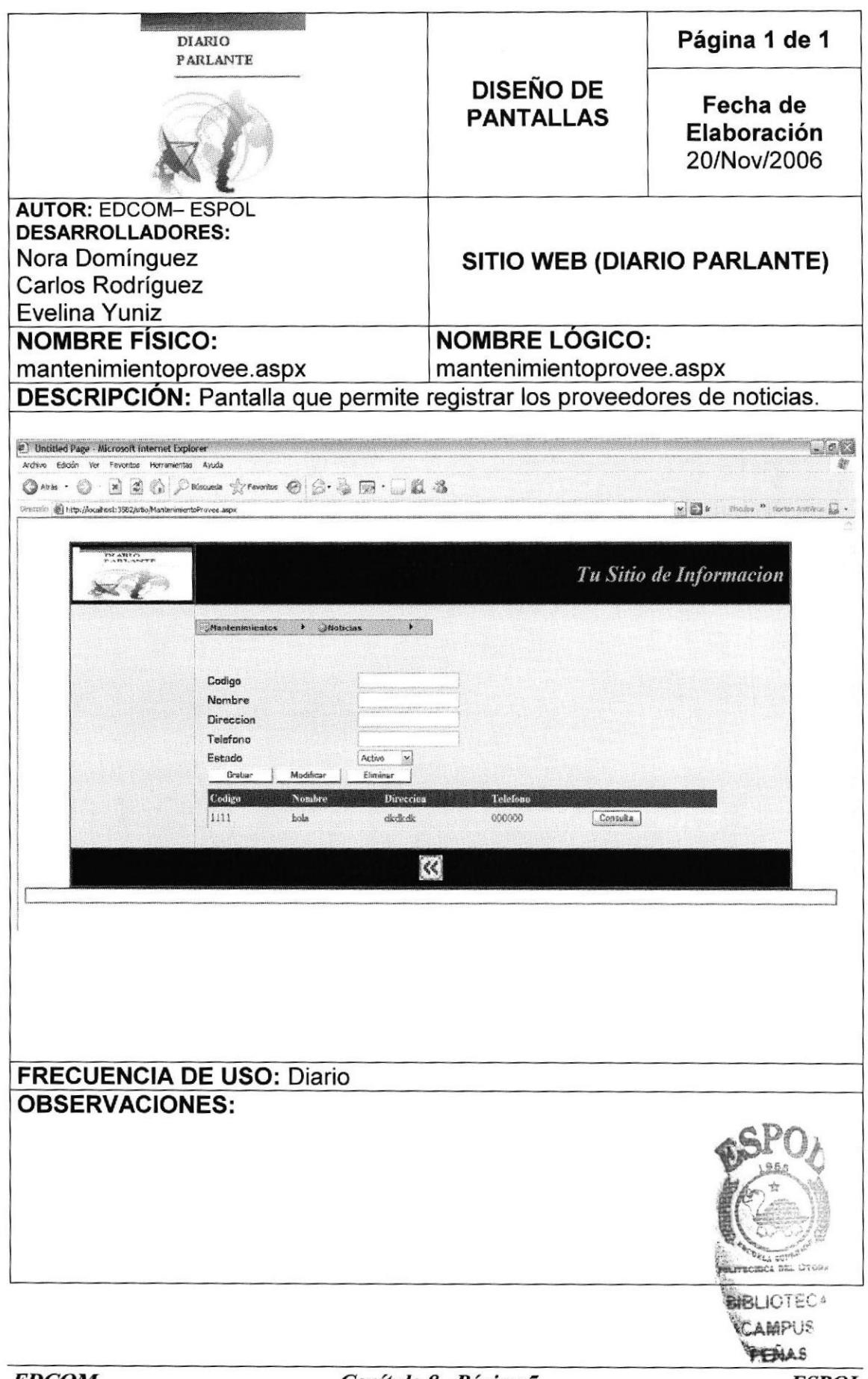

Capítulo 8 - Página 5

# 8.6 PANTALLA DE MANTENIMIENTO DE PUBLICIDAD

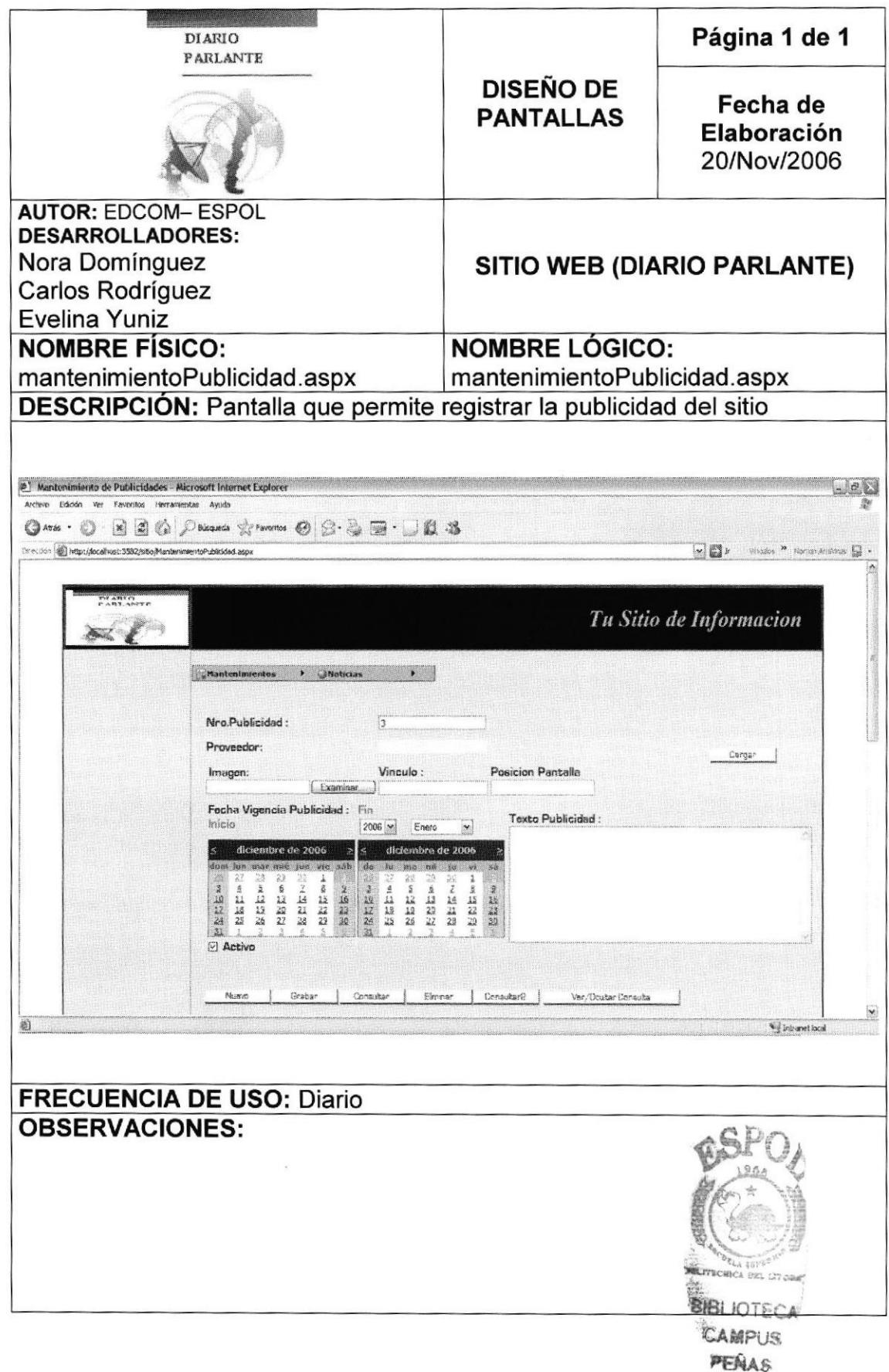

### 8.7 PANTALLA DE MANTENIMIENTO DE NOTICIAS

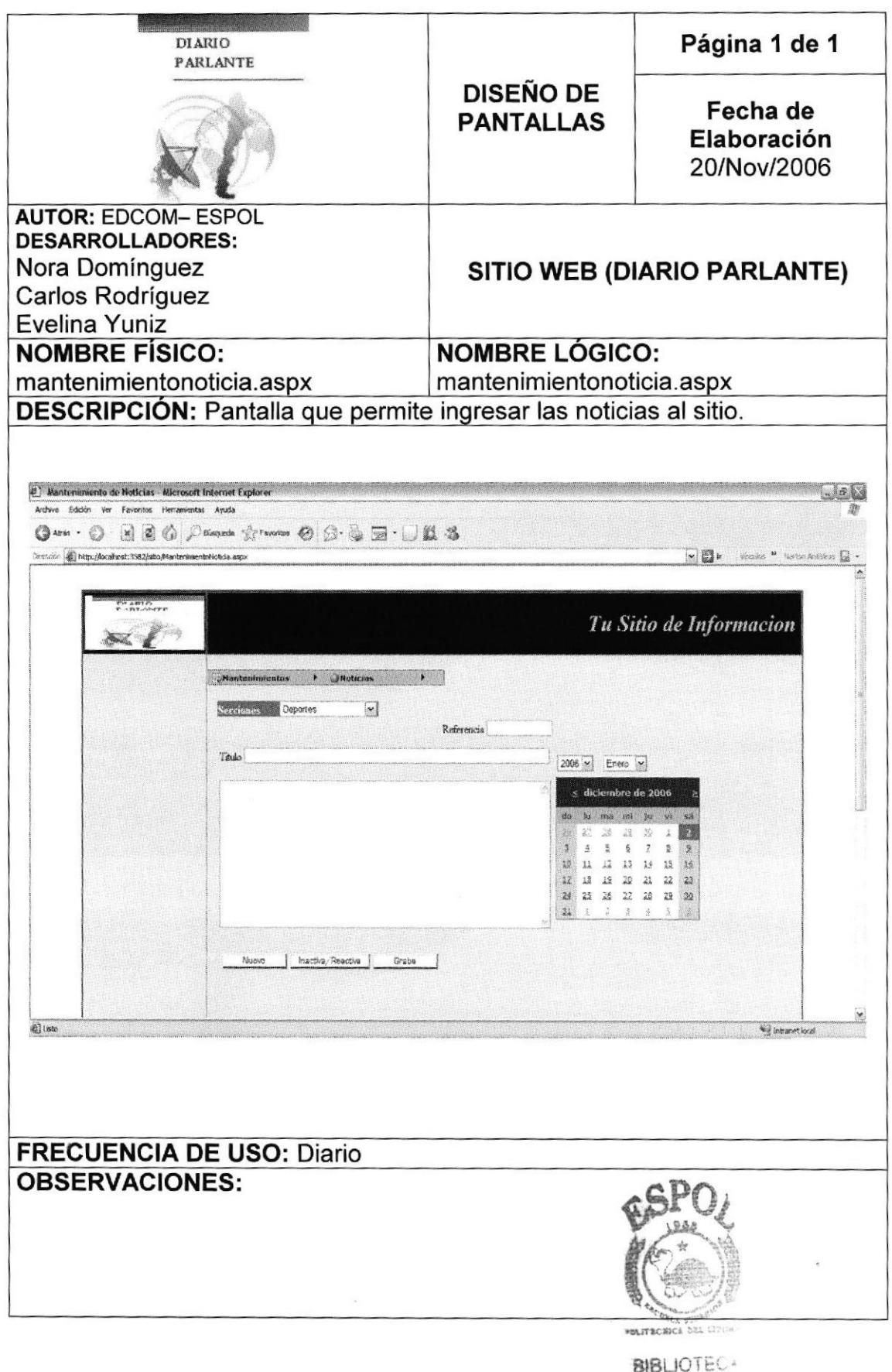

Capítulo 8 - Página 7

CAMPUS PENAS

# 8.8 PANTALLA DE BÚSQUEDA

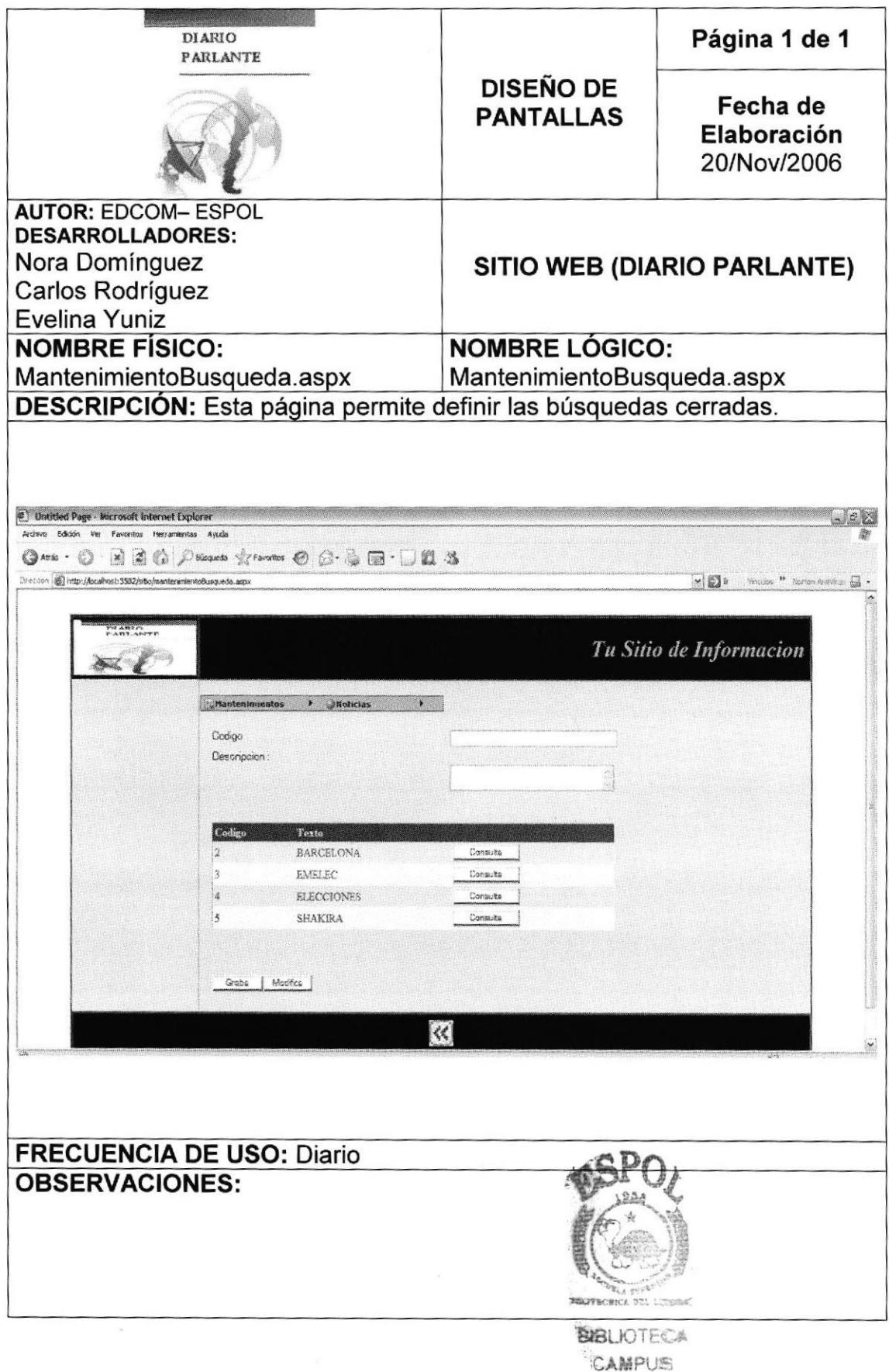

PENAS

#### PANTALLA DE DETALLE DE SECCIÓN 8.9

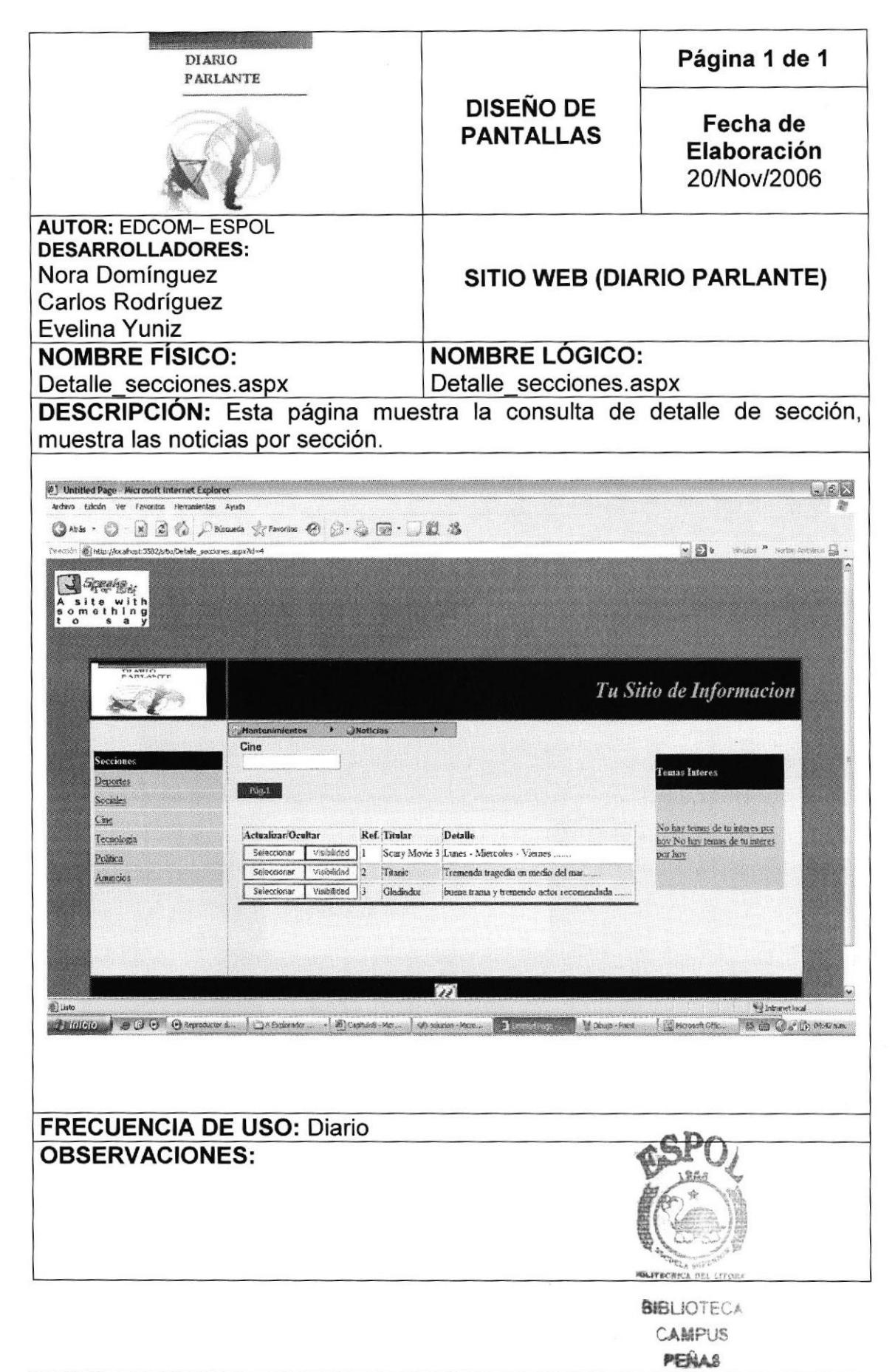